# **URBAN GEOGRAPHIC INFORMATION SYSTEM**

 $\overline{O}$ 

**Python Visualization**

#### **Chun-Hsiang Chan**

Department of Geography, National Taiwan Normal University

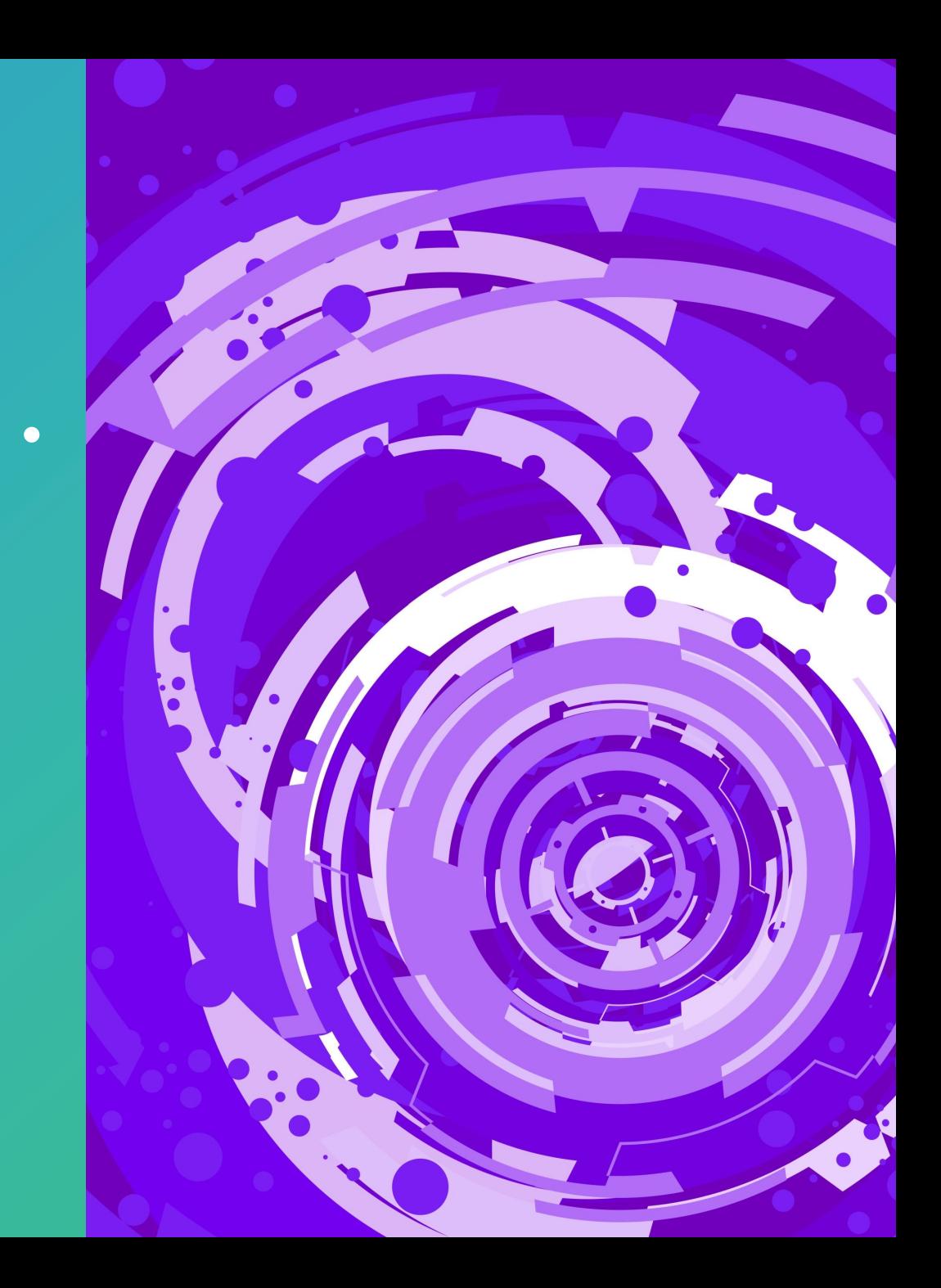

# **Outline**

- Matplotlib
- Seaborn
- Plotly
- Contextily

**NumPy** 

**NumPy** 

Pandas

2

 $+$ 

 $\overline{O}$ 

| pandas

6 NOVEMBER 2023

#### **Visualization – Methods**

• Several visualization functions were developed in built-in package, such as line, scatter, boxplot, and histogram.

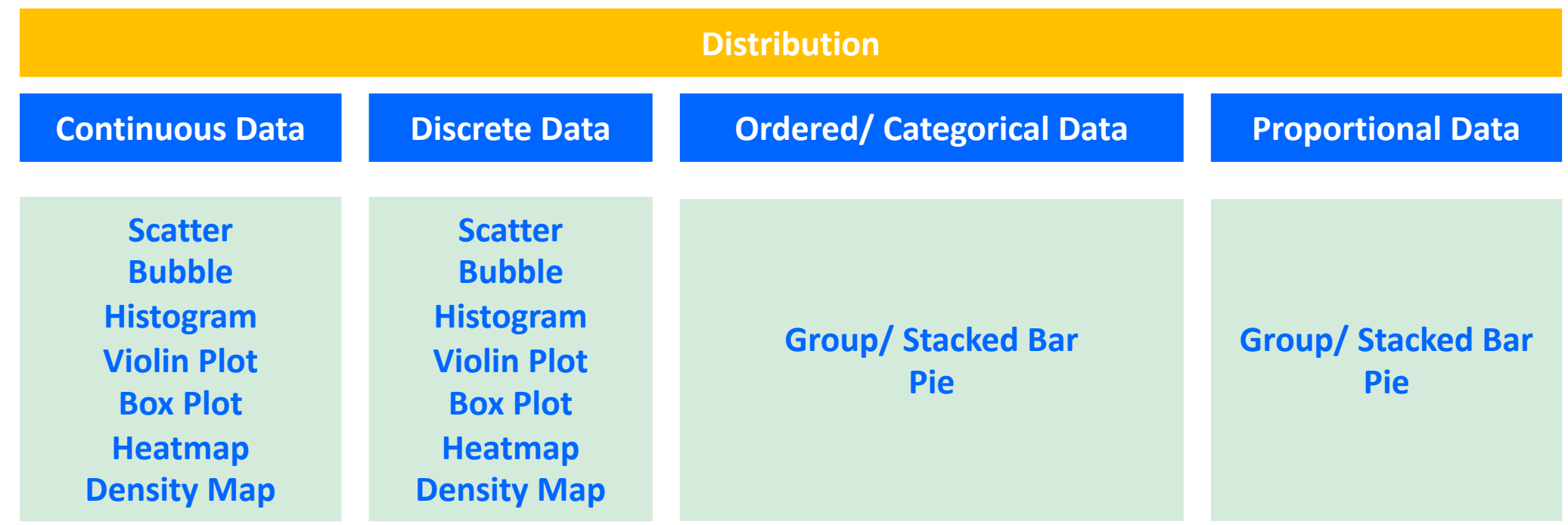

#### **Data Science Mindset**

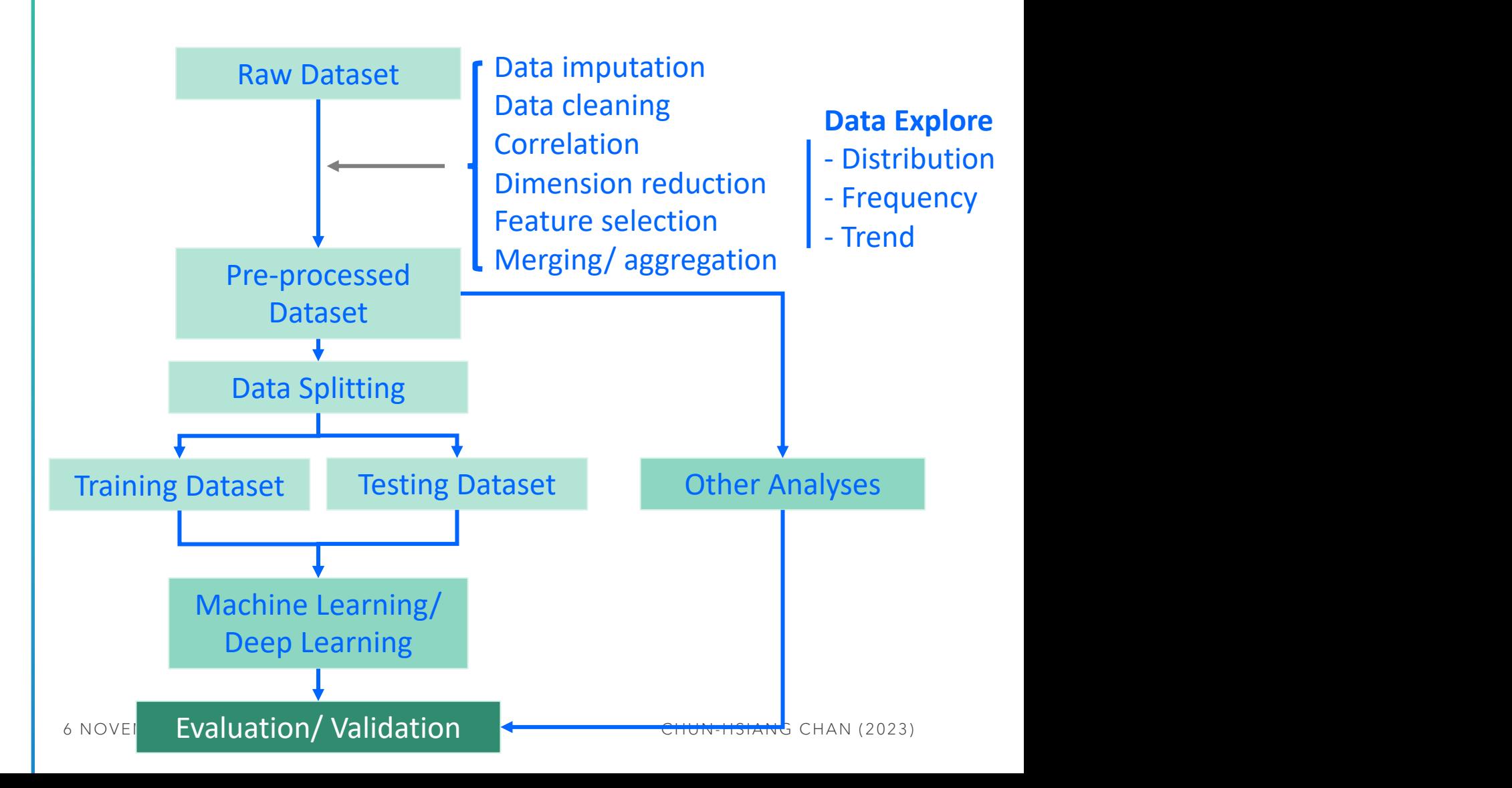

#### **Line Plot & Scatter Plot**

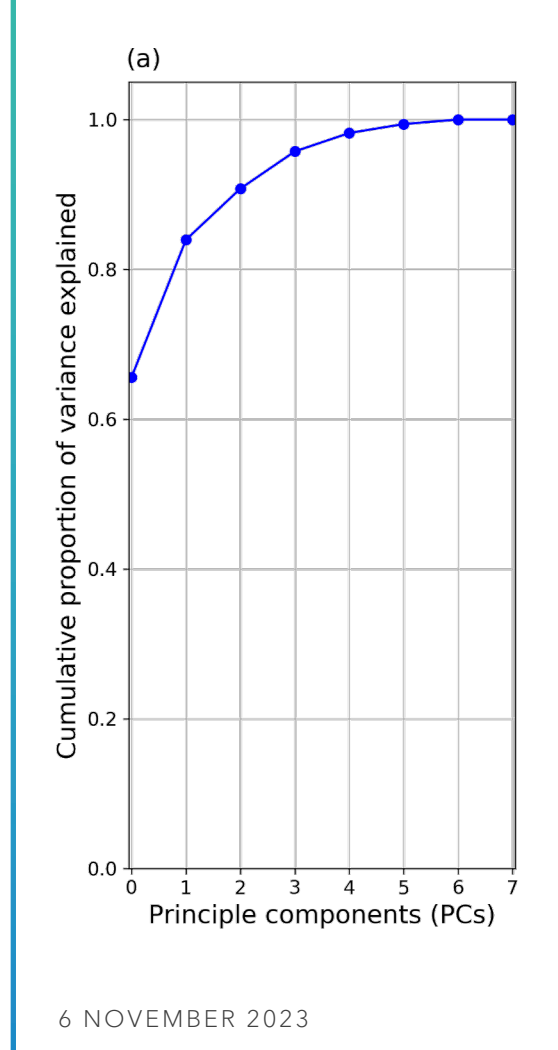

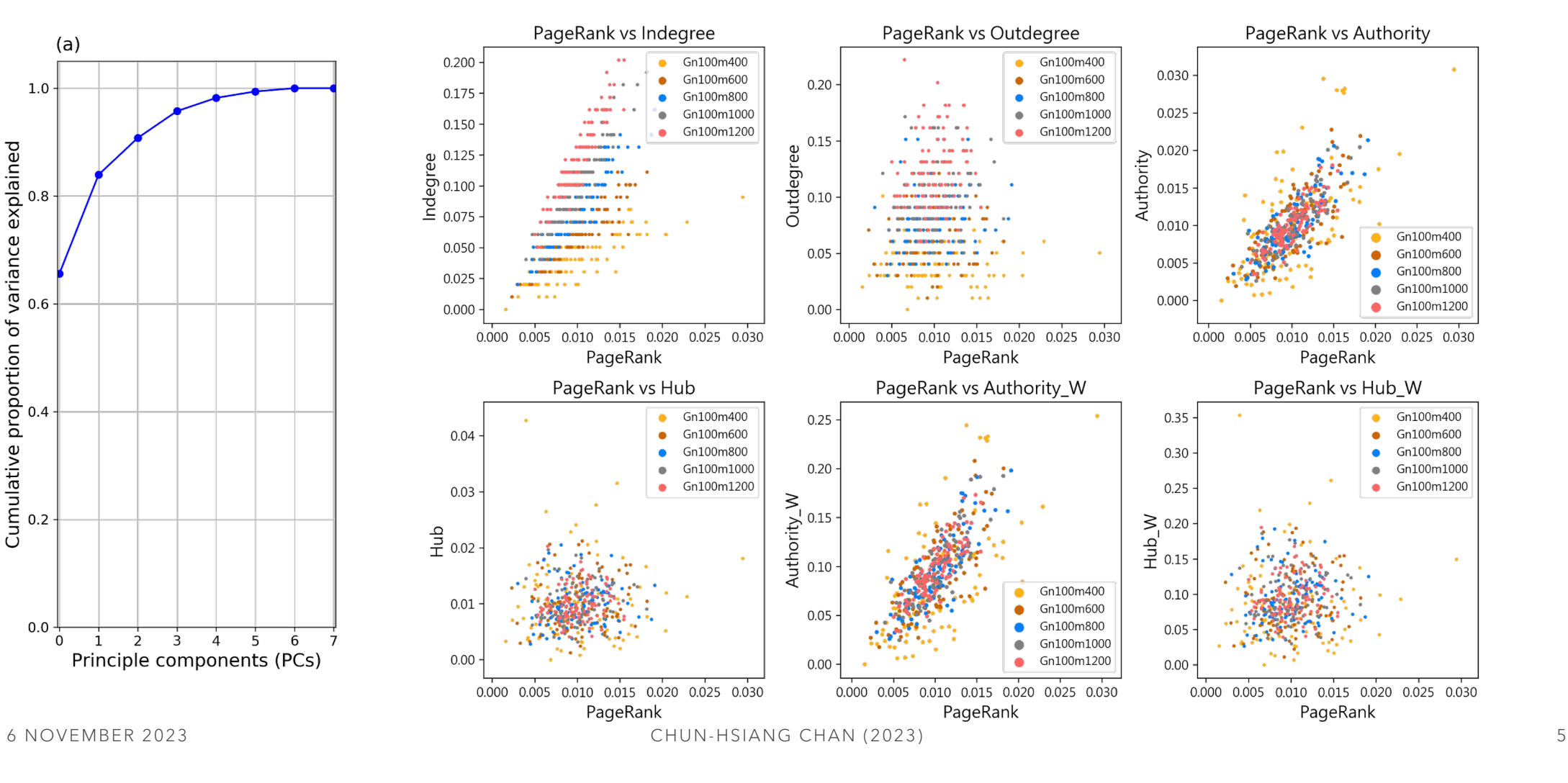

### **1D Histogram**

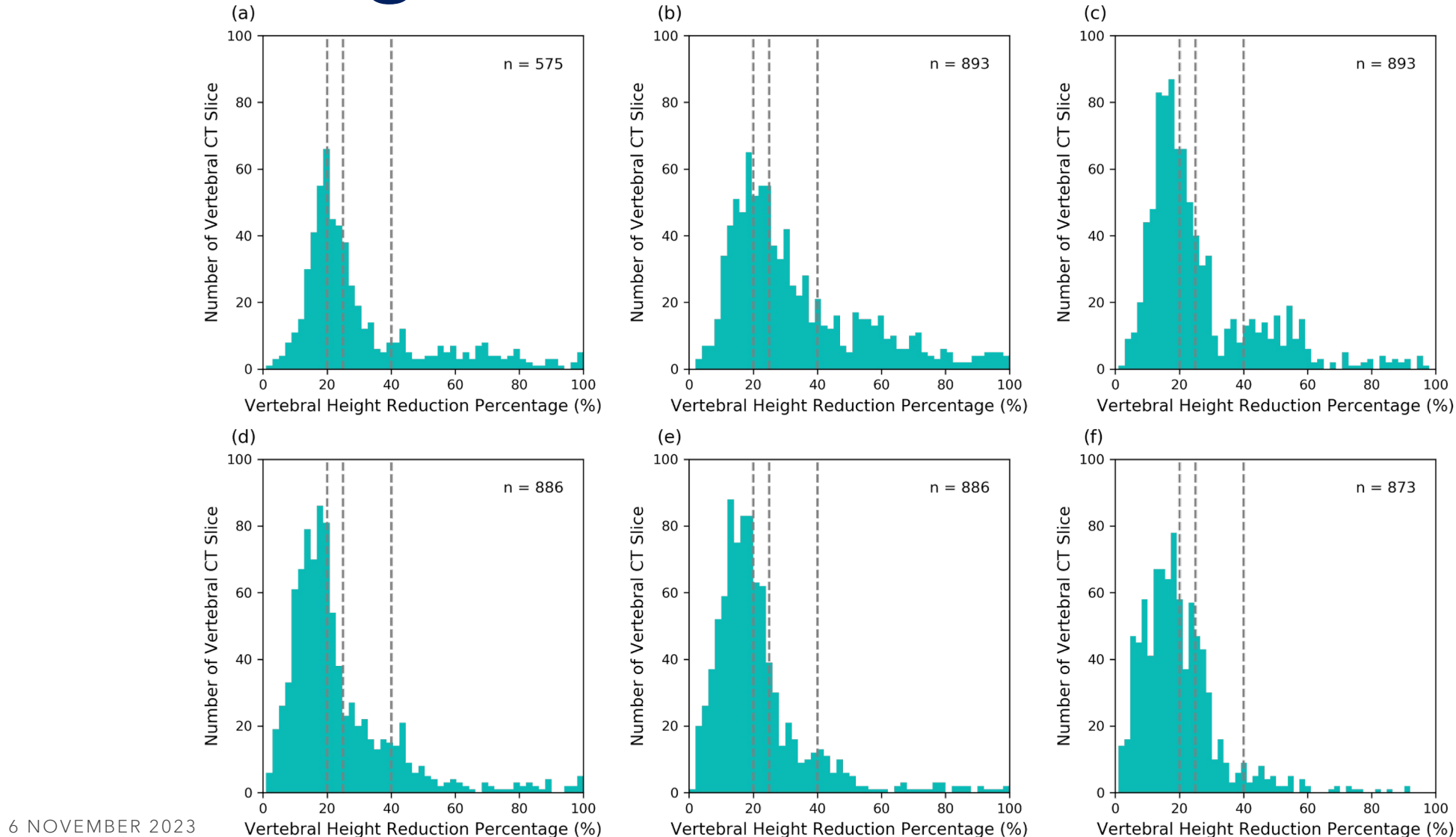

6

### **2D Histogram**

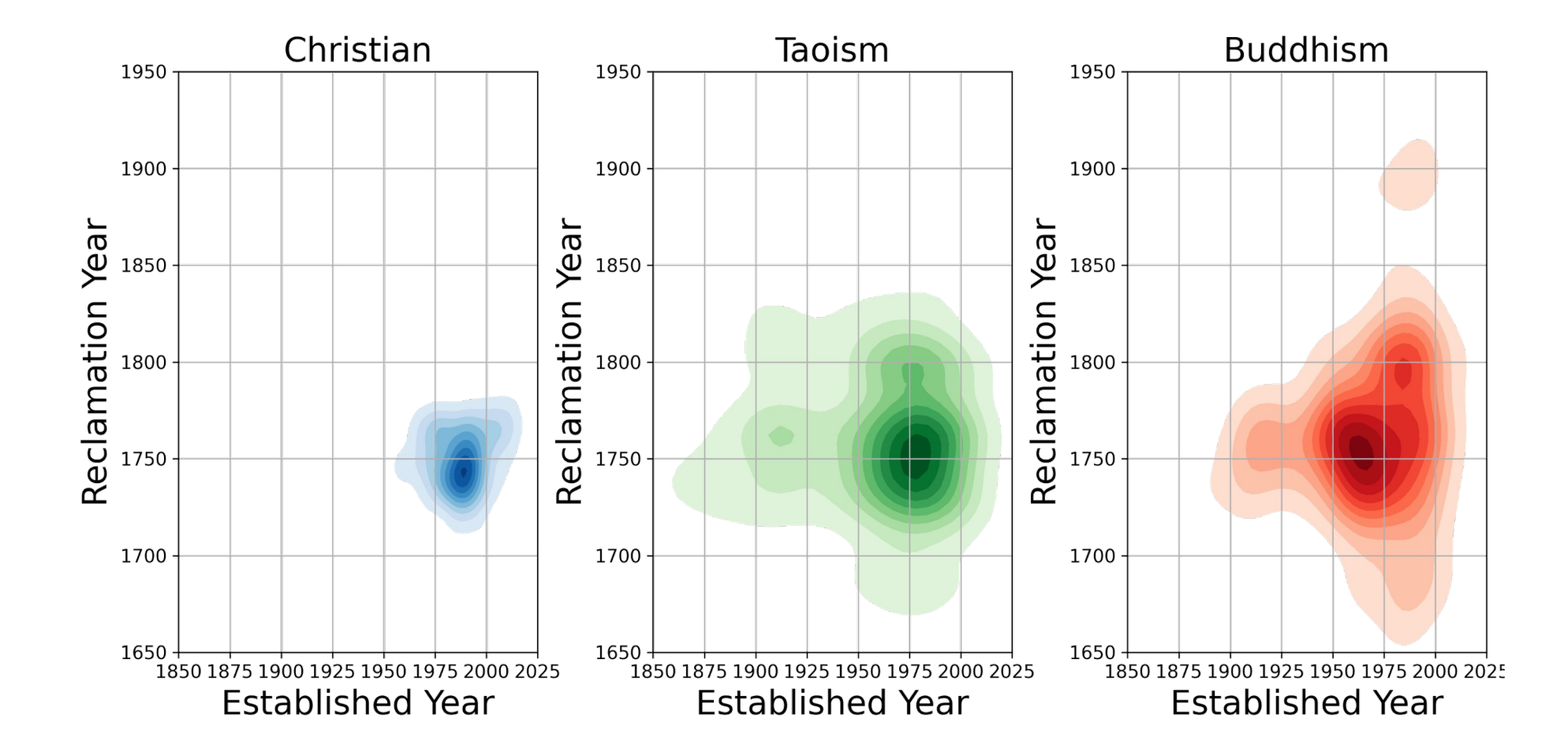

#### **Area Plot**

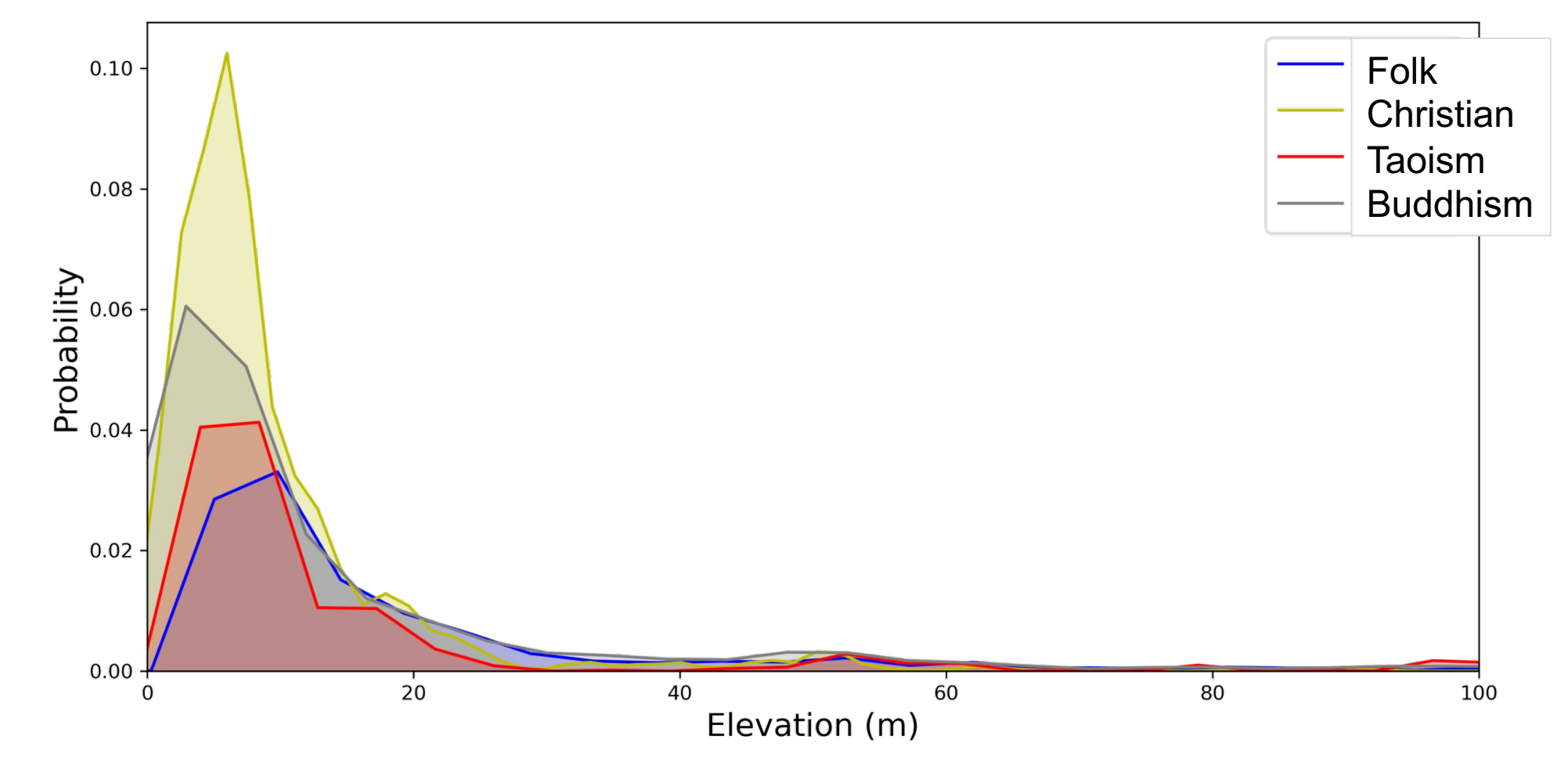

### **Stem Plot & Violin Plot**

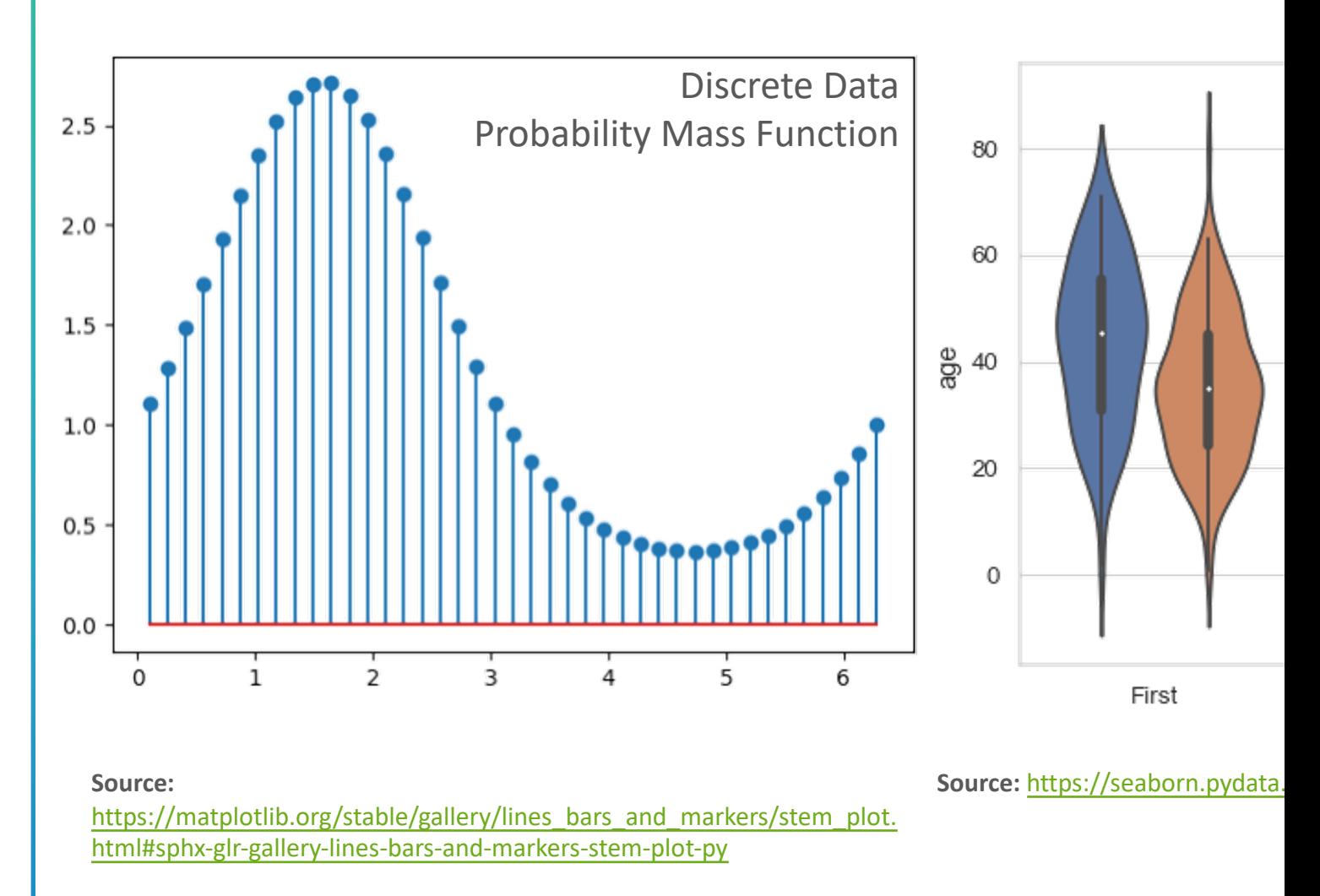

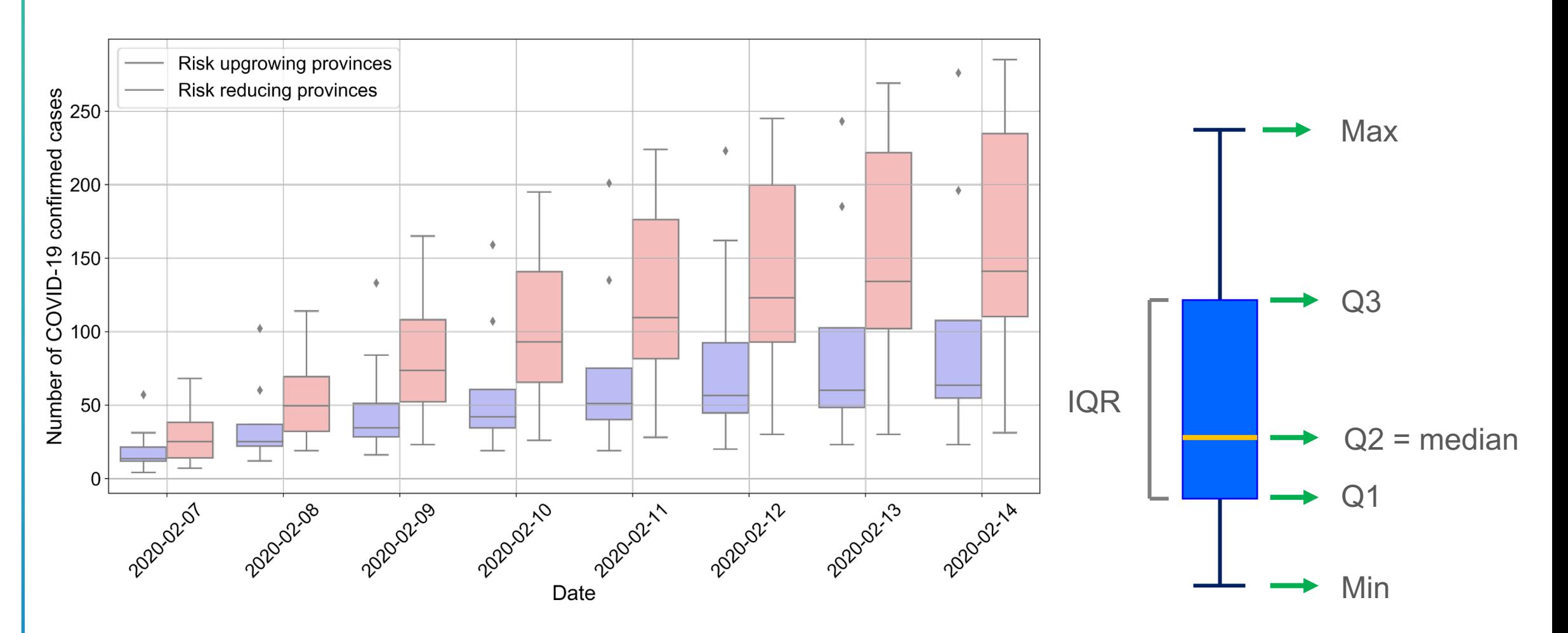

#### **Box Plot**

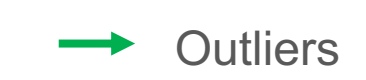

x .<br>X

### **Strip Plot and Swarm Plot**

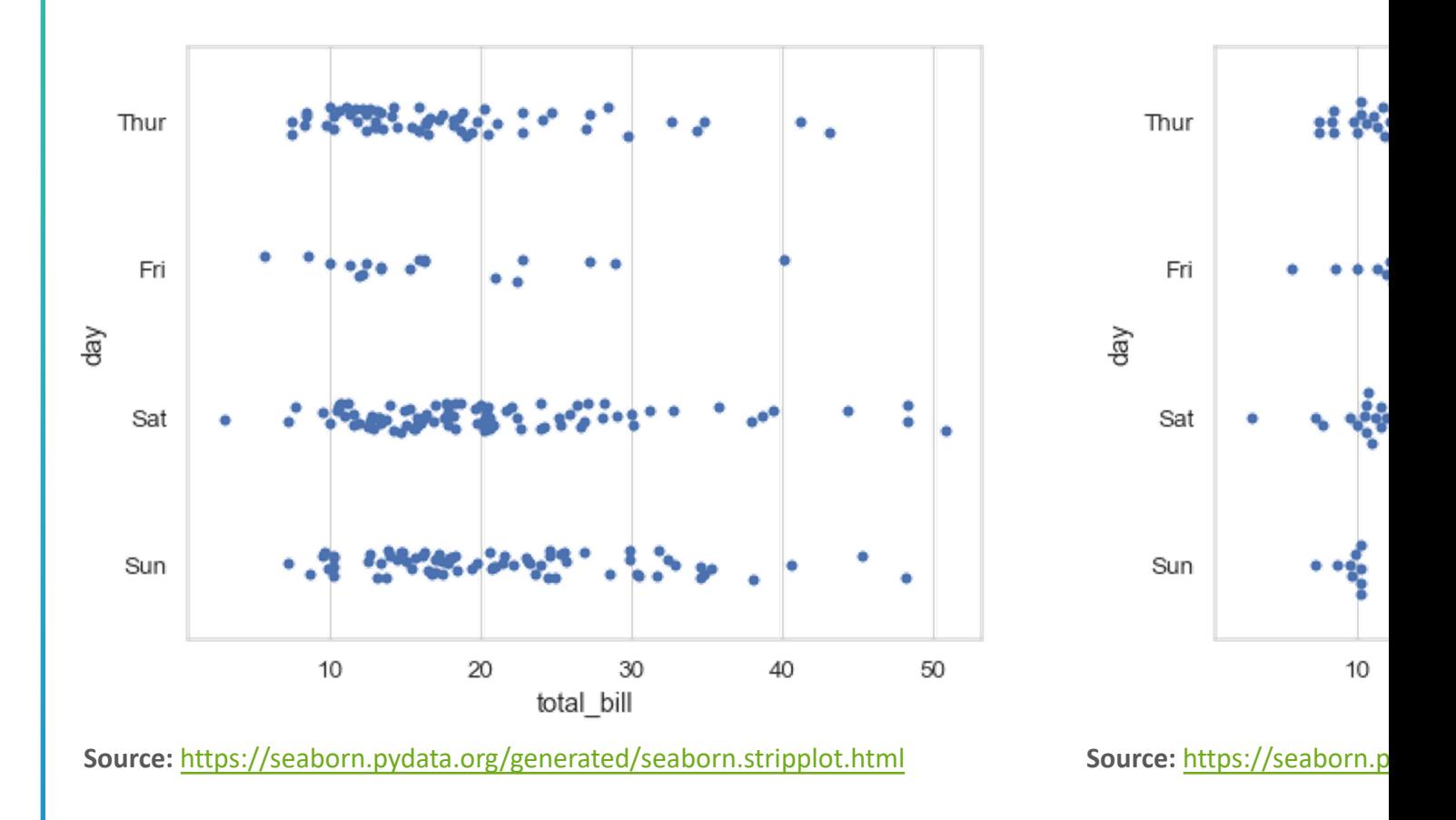

#### **Error Bar**

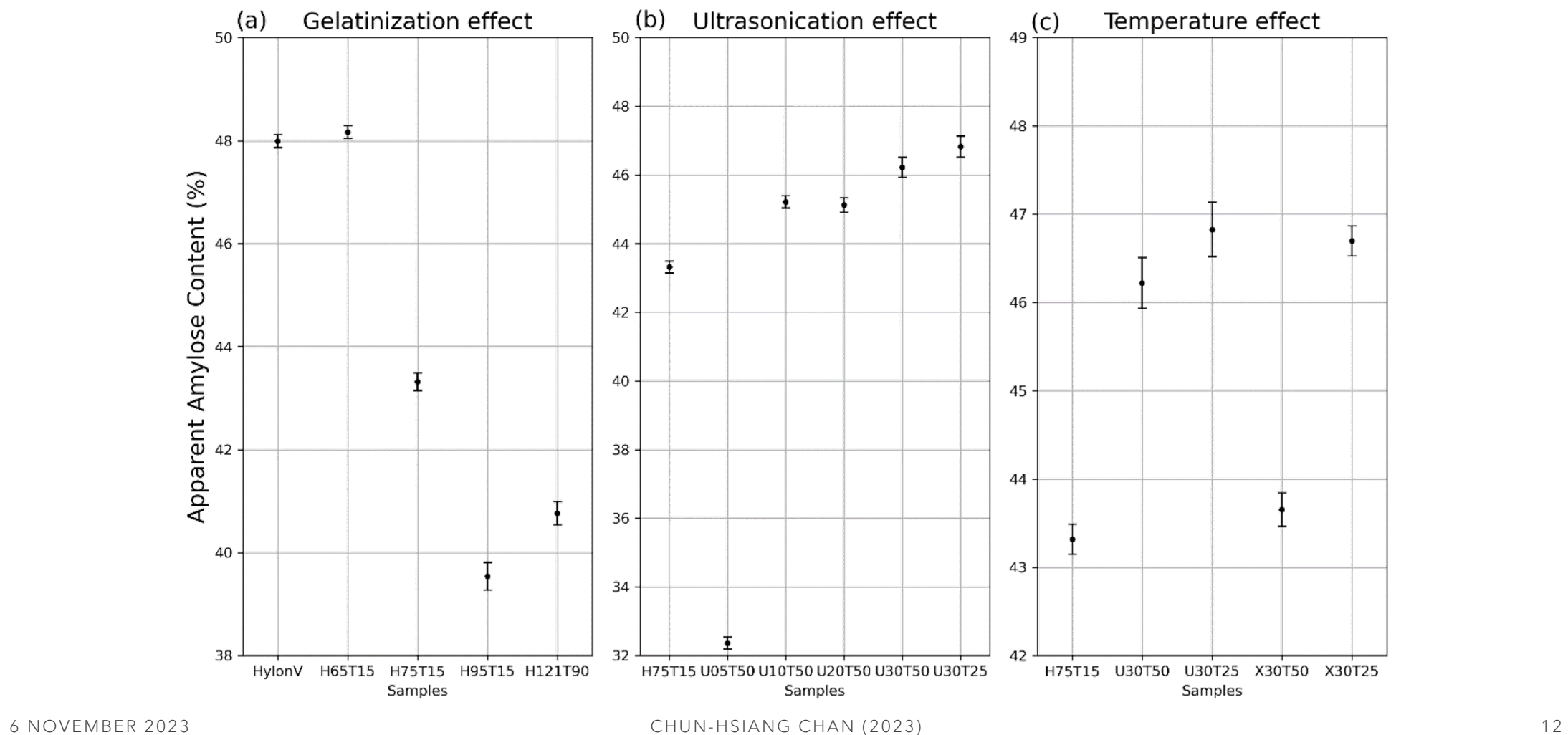

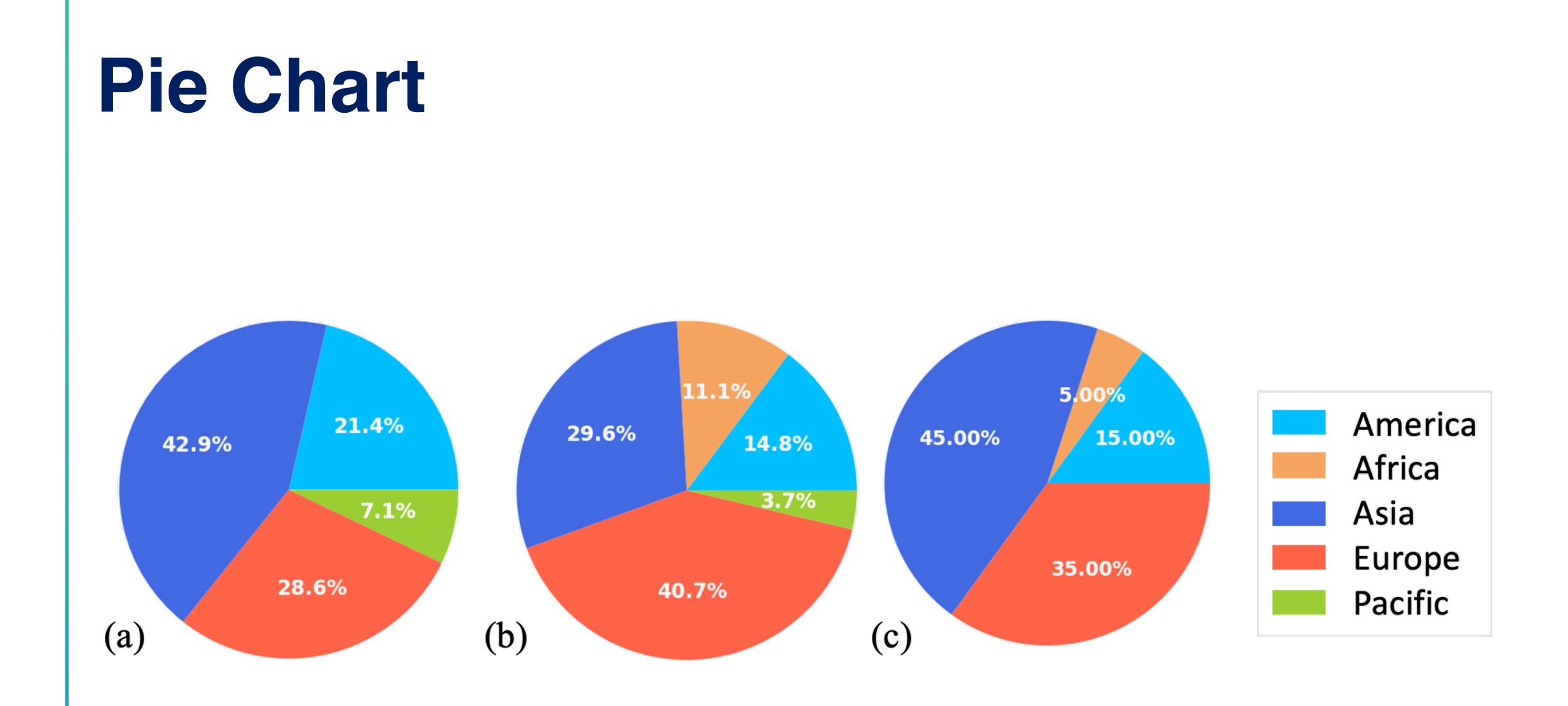

#### **Bar Chart** Onset of symptom to Confirmation Exposure to Onset of symptom **Confirmation period** A series of city Number of COVID-19 confirmed cases lockdown in **Onset of symptom** Hubei  $-3 \text{ days } \rightarrow$ 14000 -9 days12000 Exposure period **Exposure period**  $10000 \cdot$ 8000 6000 4000 2000 0 **Date Exposure Onset of Symptom Confirmation** 6 NOVEMBER 2023 14 Lunar New Year holiday Extended holiday

**Number of COVID-19 confirmed cases**

#### **Rose Plot & Radar Plot**

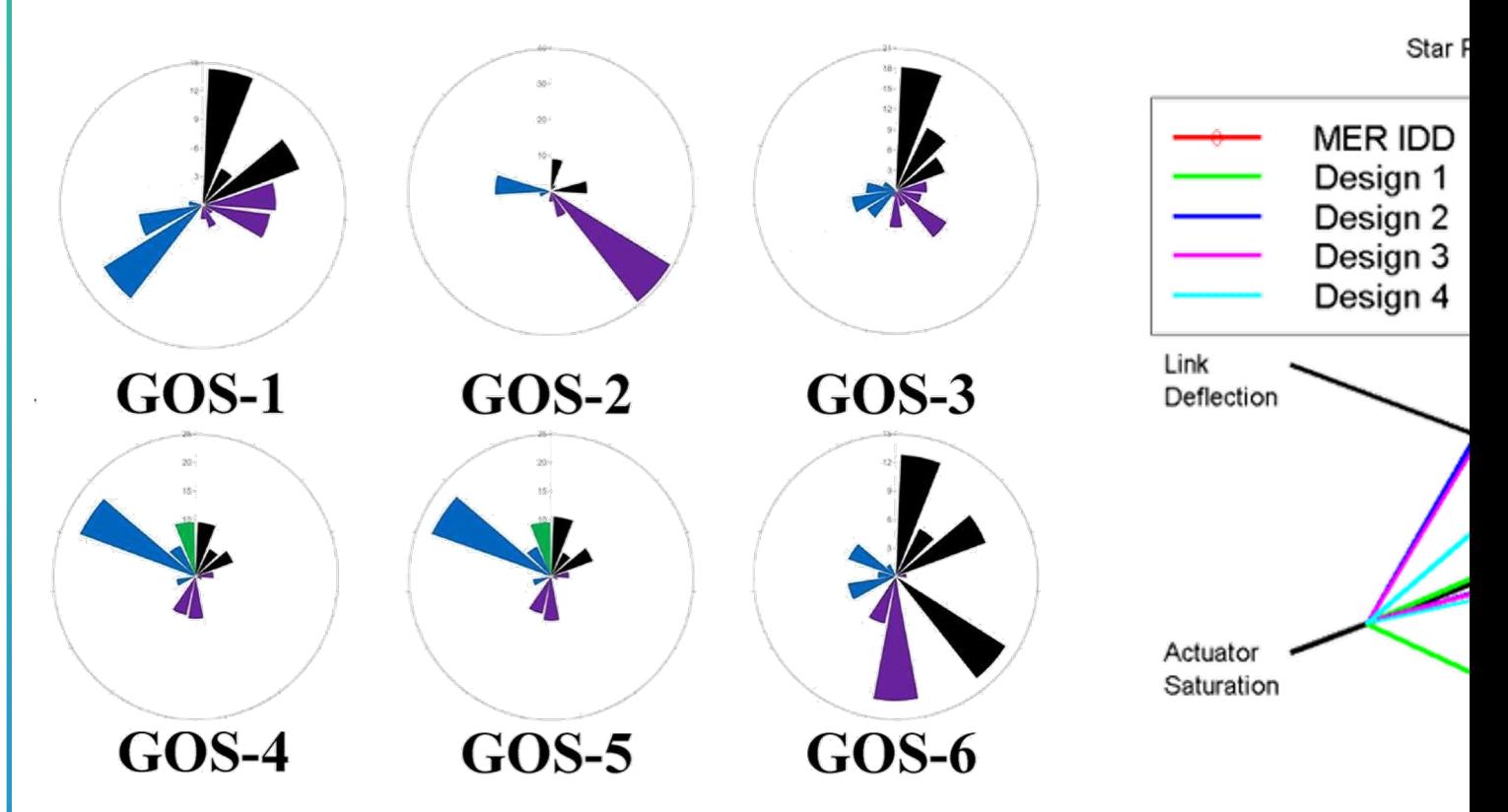

#### **Profile diversity in various GOS samples**

Lin et al. (2022) Profile diversity of galacto-oligosaccharides from disaccharides to hexasaccharides by porous graphitic carbon liquid chromatography-orbitrap tandem mass spectrometry. Food Chem. Vol. 390. 133151.

**Source:** https://en.wikip

#### **Biplot & Control Chart (I)**

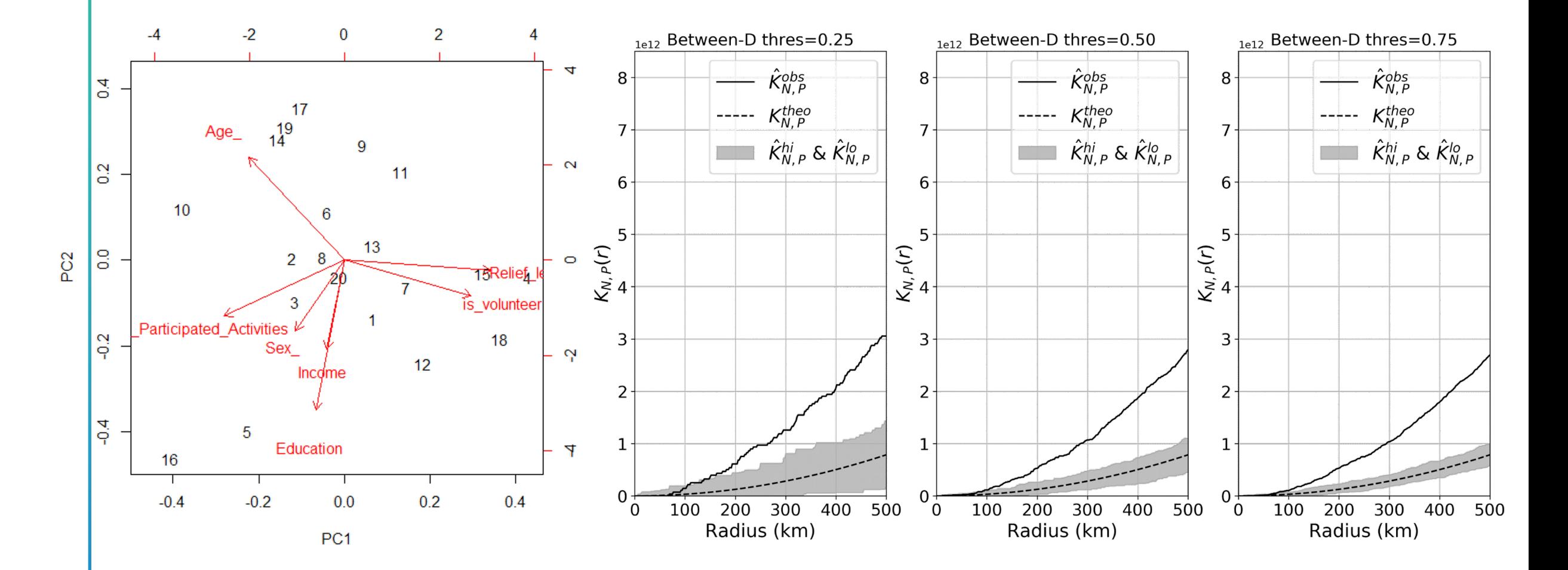

### **Control Chart (II)**

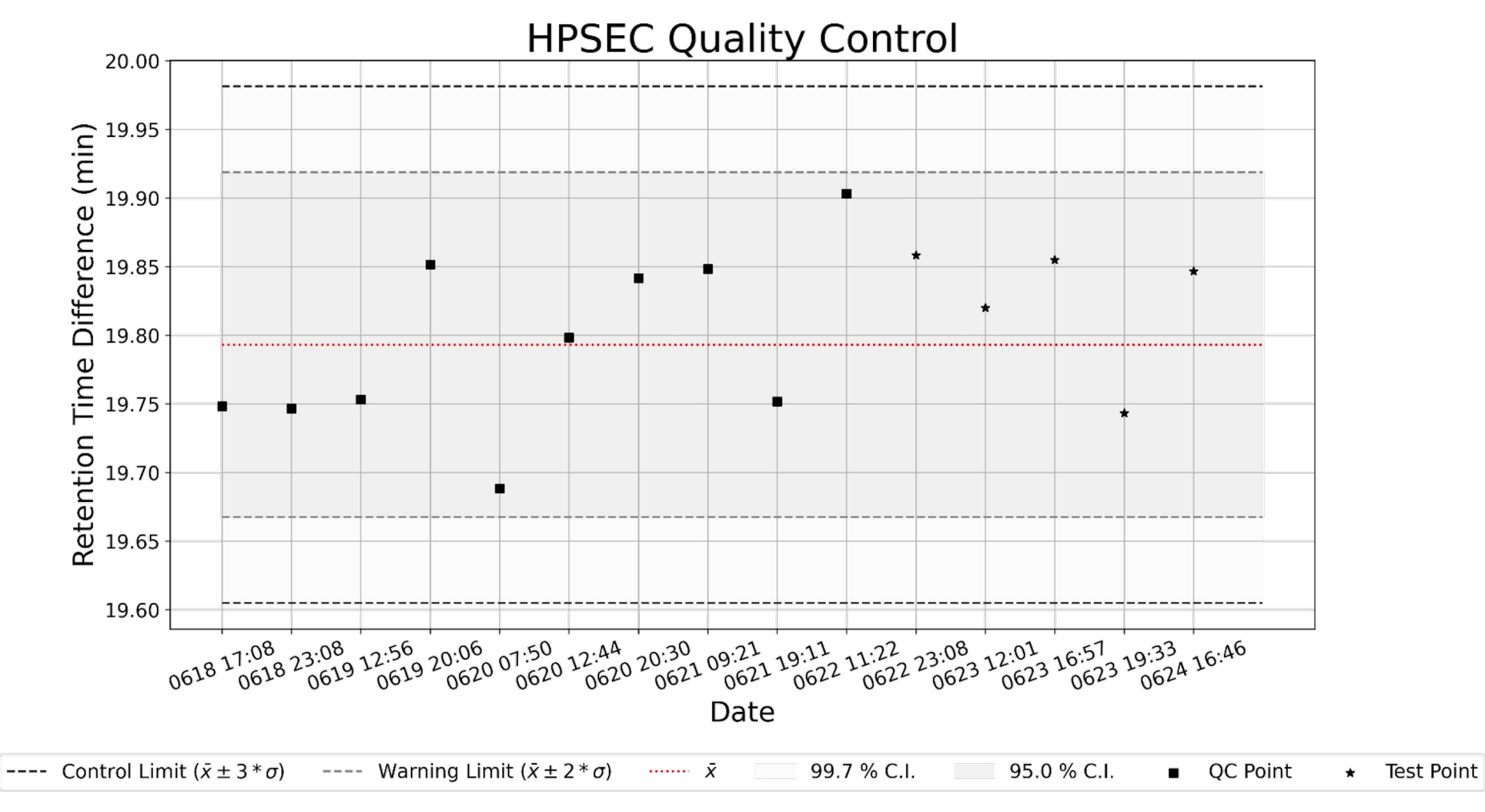

#### **Forest Plot**

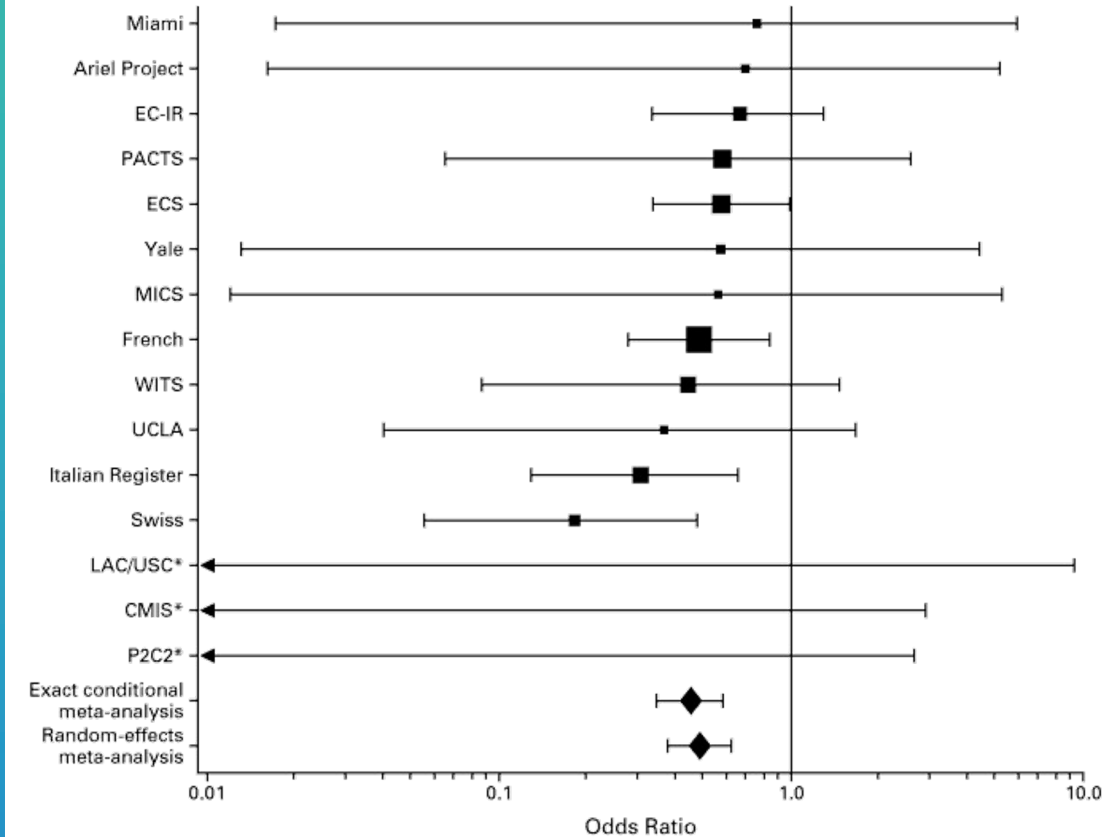

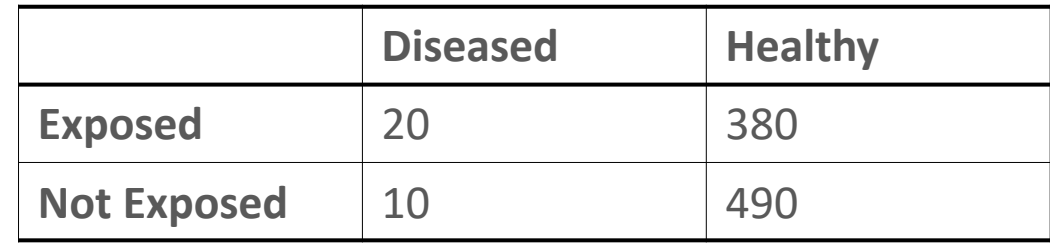

risk of developing the disease given exposure  $=$   $\frac{DE}{\sqrt{DE}}$  $\frac{DE}{VE} = \frac{20}{400}$ 400 risk of developing the disease given non – exposure  $=$   $\frac{2}{VN}$  $\frac{DN}{VN} = \frac{10}{500}$  $relative risk =$ DE  $\overline{(DE + HE)}$  $\overline{DN}$  $(DN + HN)$  $= \frac{DE/VE}{DN/VN} = \frac{20/400}{10/500}$  $odds \; ratio = \frac{DE/HE}{DN/HN} = \frac{20/380}{10/500}$ 

### **Quantile-quantile Plot (Q-Q Plot)**

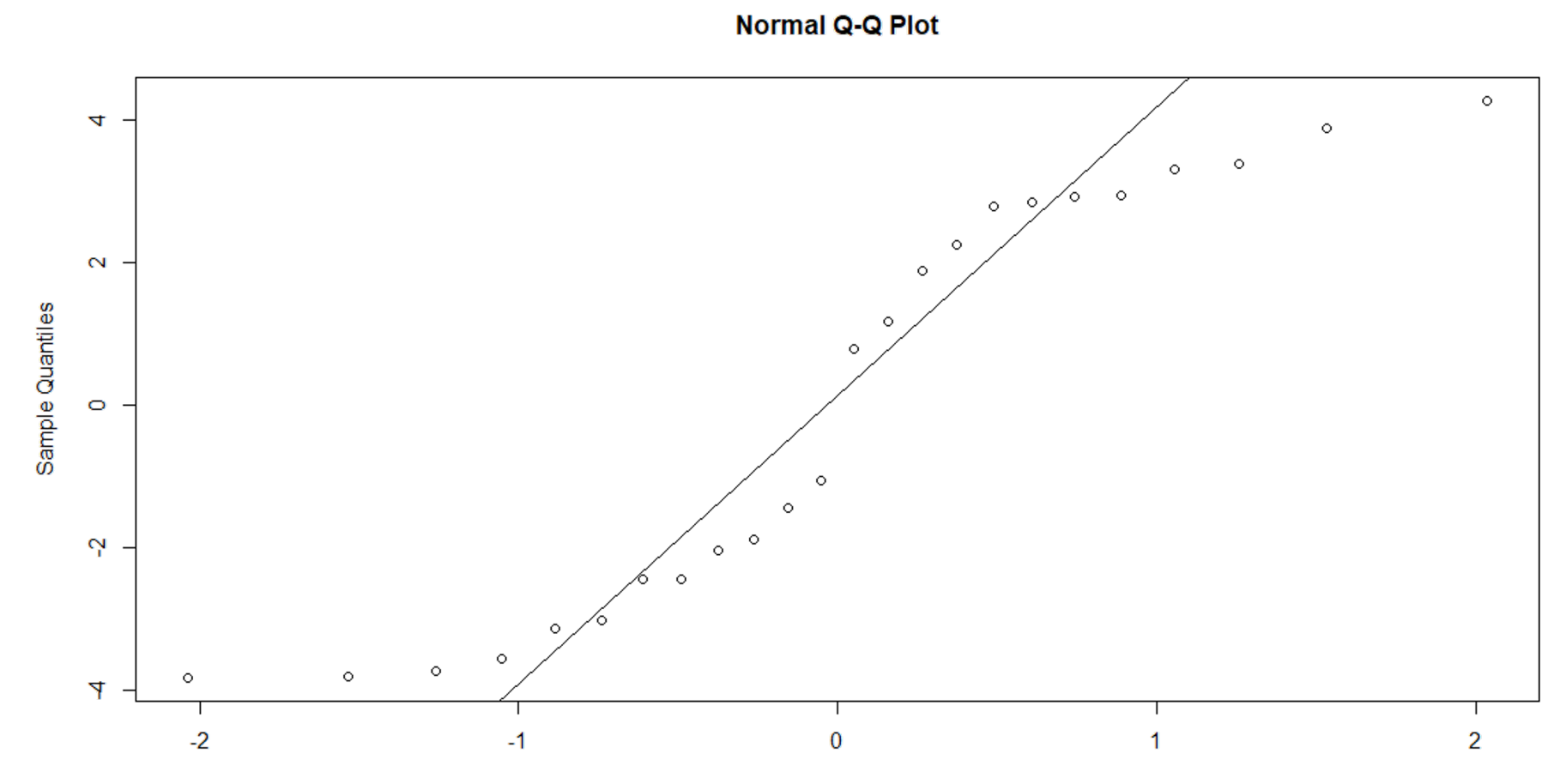

**Theoretical Quantiles** 6 NOVEMBER 2023 CHUN-HSIANG CHAN (2023) 19

#### **Combination Chart**

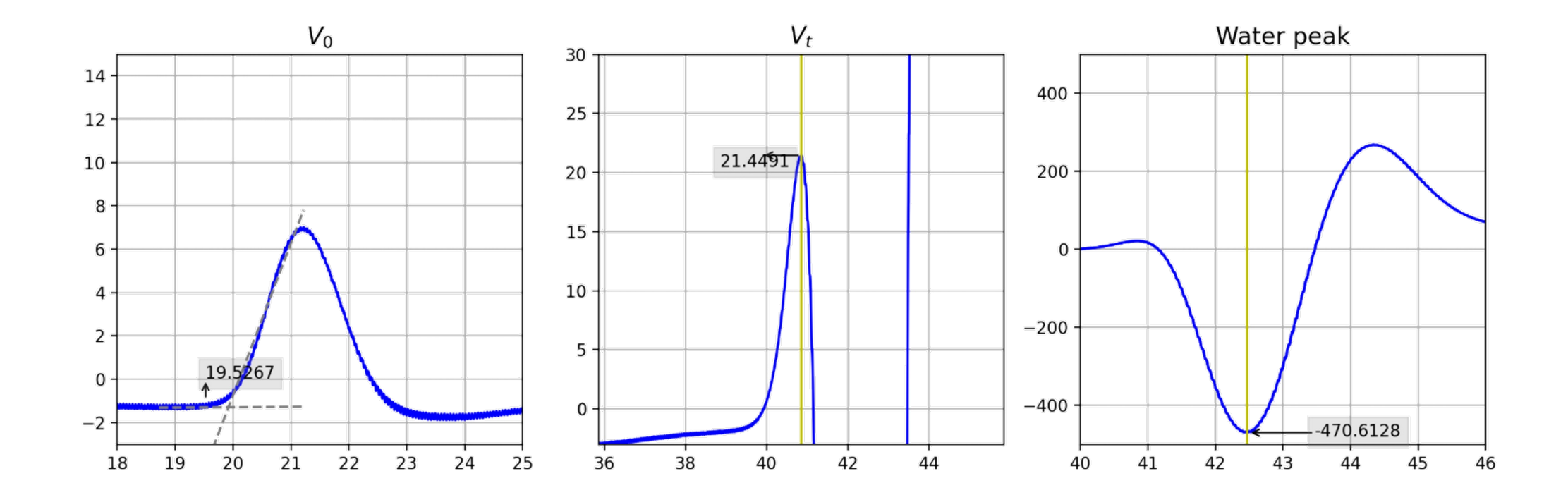

- Important elements in the figure .
	- 1. Title
	- 2. X/ Y tick label
	- 3. X/ Y label
	- 4. Legend (size, color, symbol)
	- 5. Grid (optional)
	- 6. Error bar (optional)
	- 7. Confidence interval (optional)
	- 8. Colormap (optional)
	- 9. Compass icon(optional)
	- 10. Scale bar(optional)

Figures are from Chan et al. (2022). A novel evaluation of air pollution impact from stationary emission sources to ambient air quality via time -series Granger causality. Earth Data Analytics for Planetary Health. Springer.

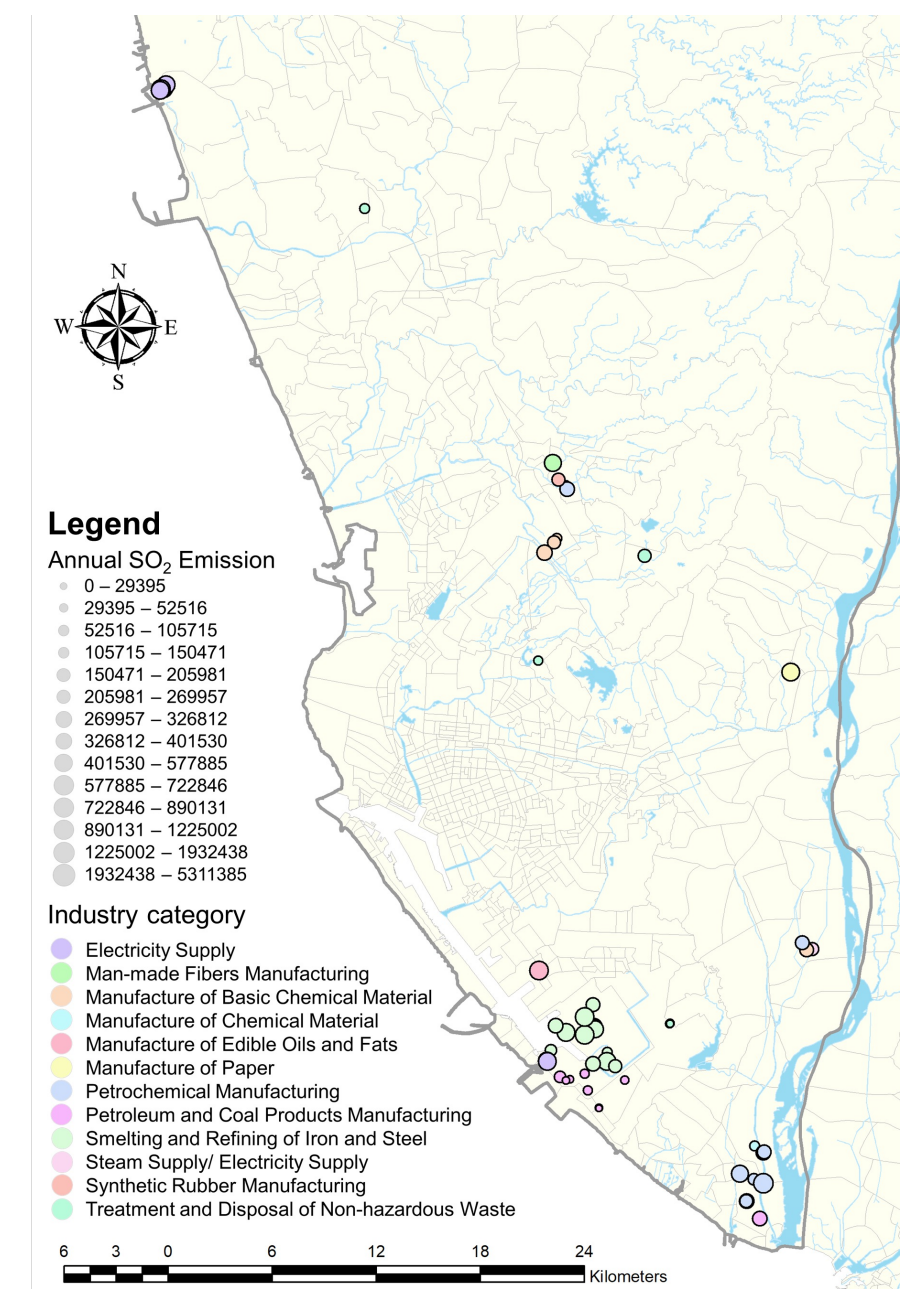

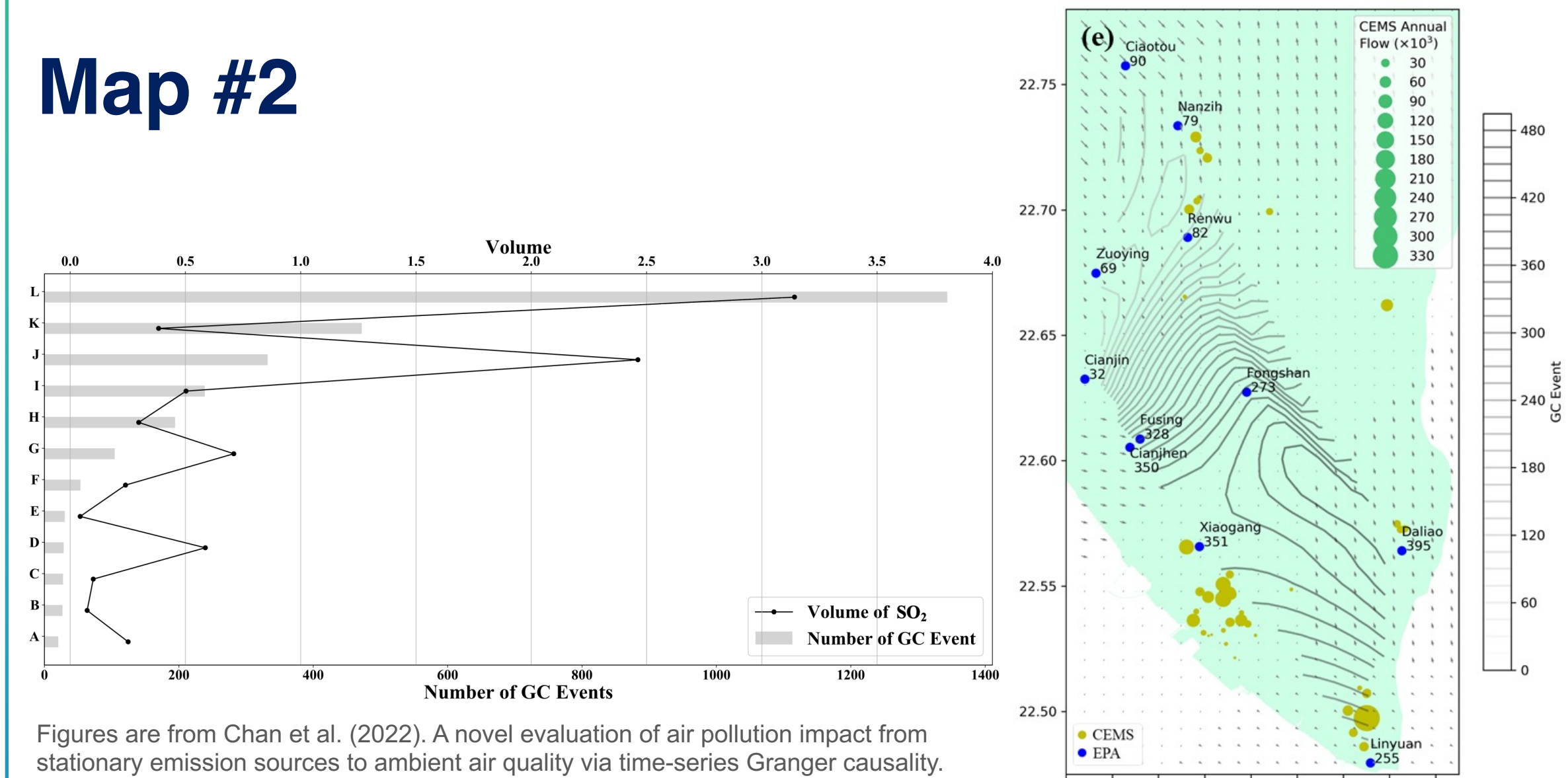

Earth Data Analytics for Planetary Health. Springer.

120.28120.30120.32120.34120.36120.38120.40120.42120.44

#### Köppen-Geiger Climate Classification: Climate

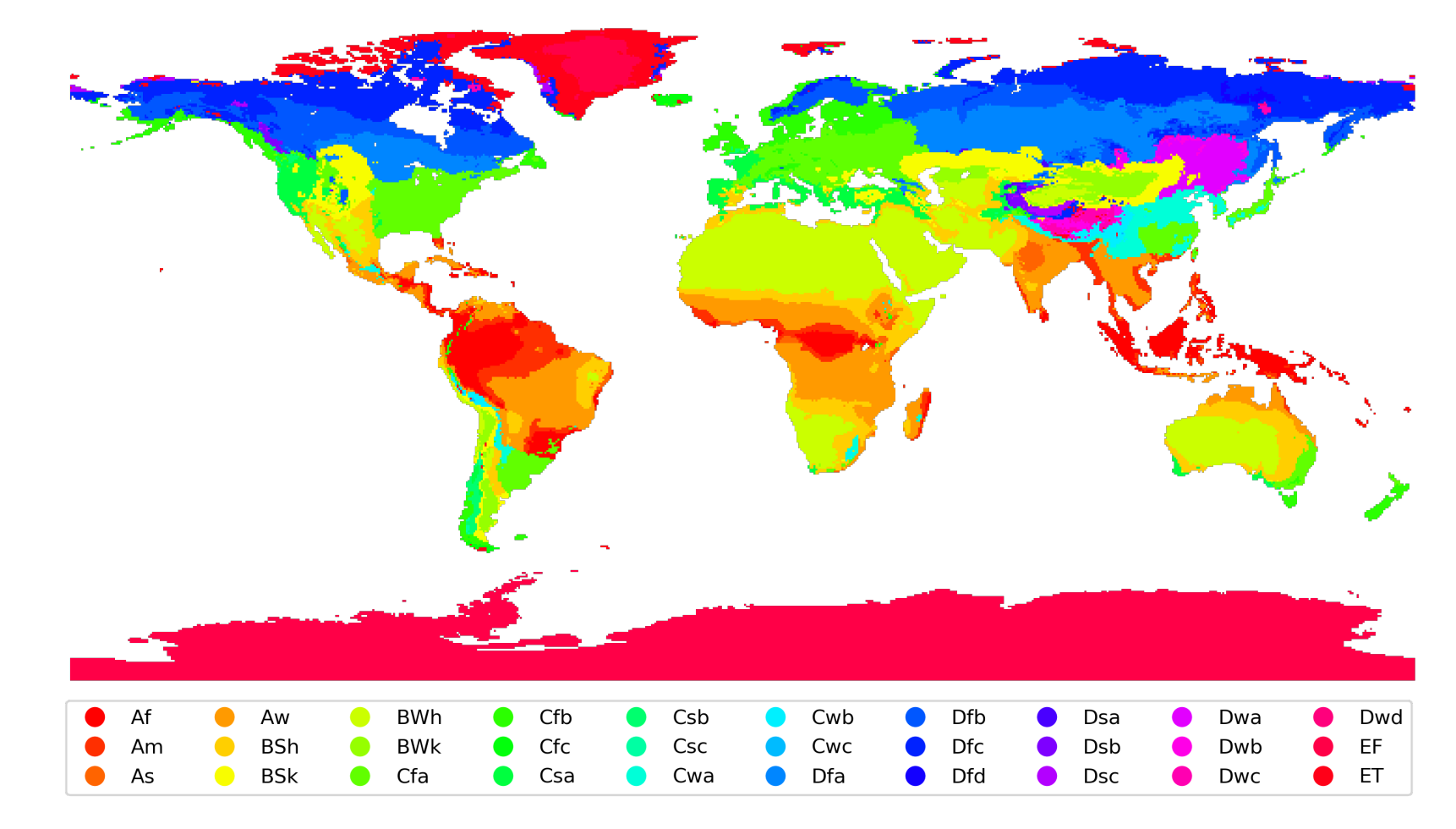

6 NOVEMBER 2023 CHUN-HSIANG CHAN (2023) 23

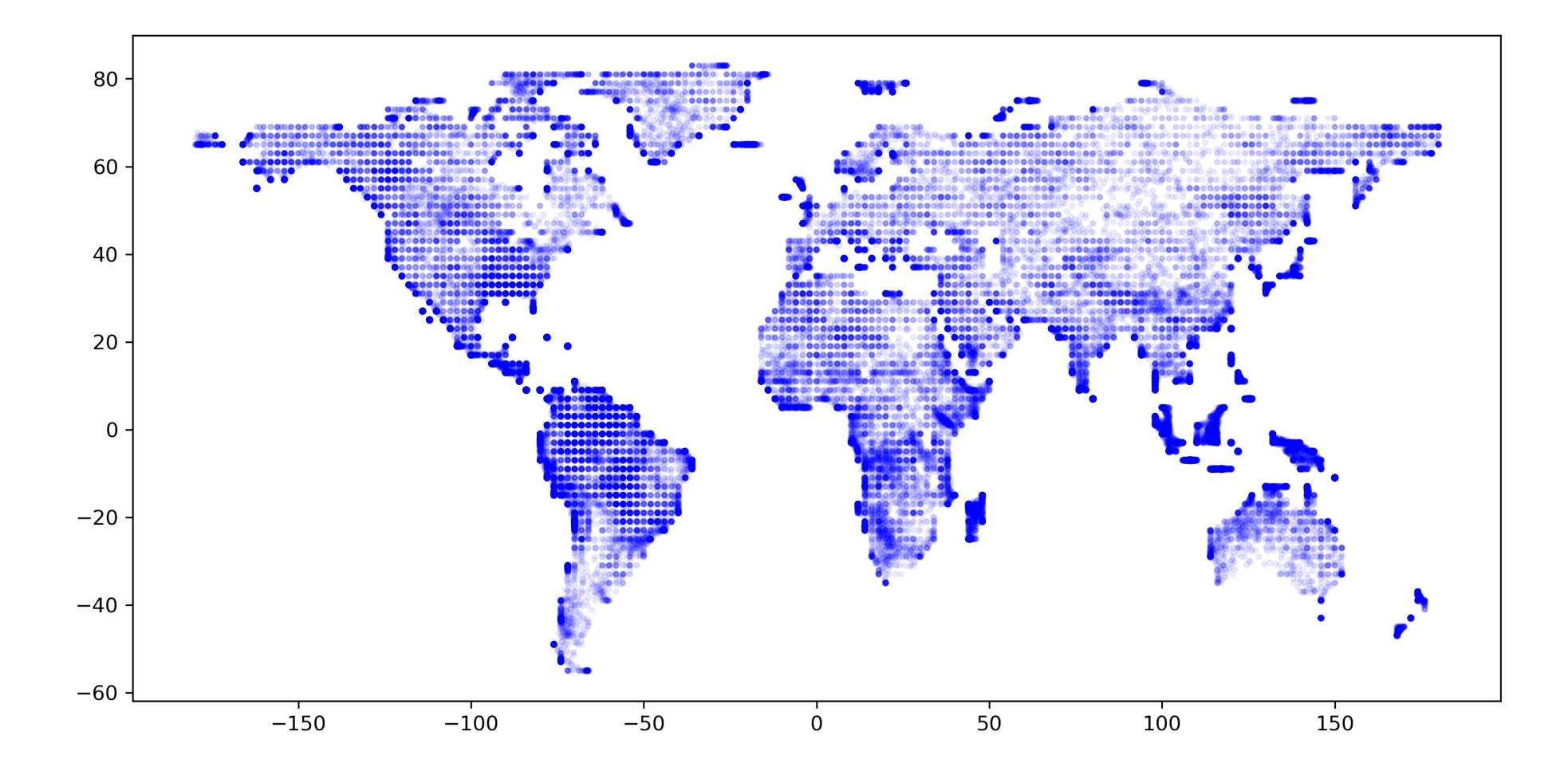

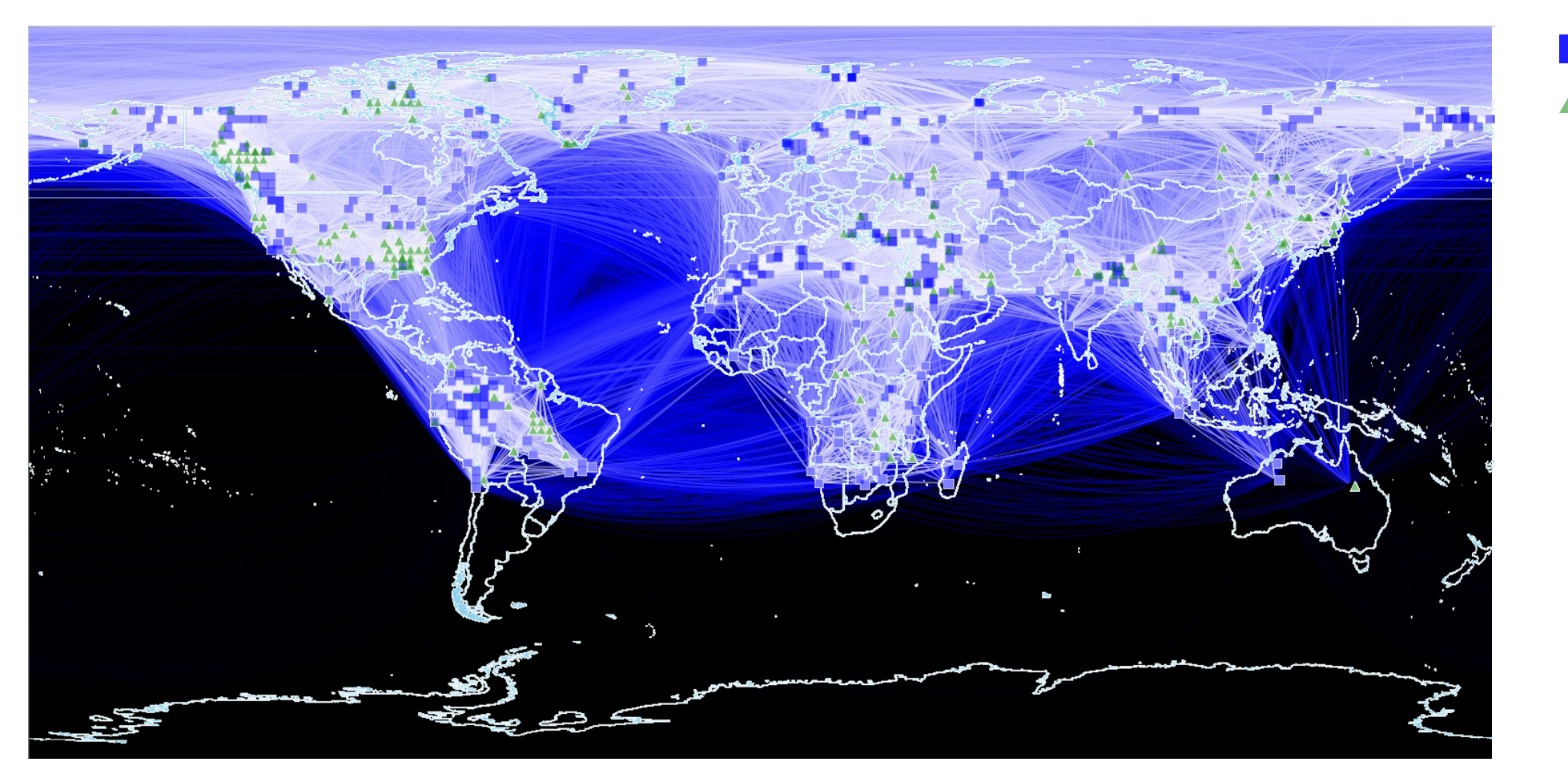

#1 #2 $\blacktriangle$ 

#### **Colormap**

#### • Colormap selection

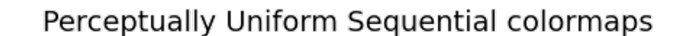

Sequential colormaps

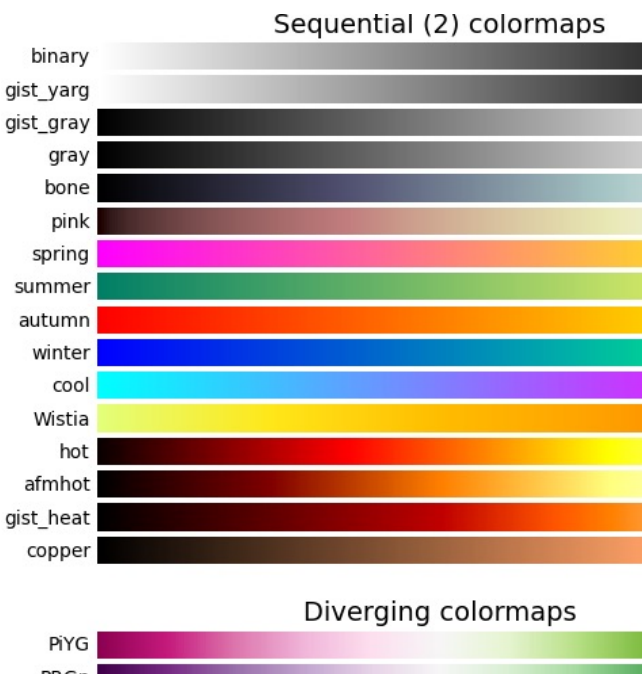

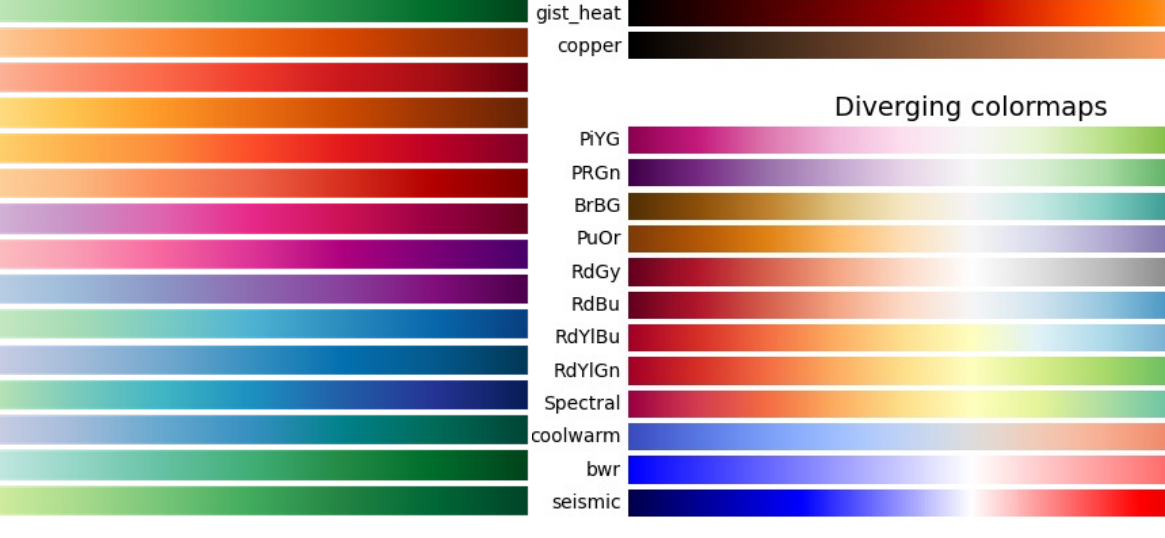

viridis

plasma

inferno

magma

cividis

Greys

Blues

Greens

**Dranges** 

Reds

YlOrBr

YlOrRd

OrRd

PuRd

RdPu

**BuPu** 

GnBu

PuBu

YIGnBu

PuBuGn

BuGn

YlGn

Purples

6 NOVEMBER 2023 CHUN-HSIANG CHAN (2023) 26

# **Colormap**

#### • Colormap selection

- Do not pick more than 8 colors from graduated colormap
- Graduated colormaps are for continuous values
- Discrete colormaps are for categorical values
- … (**think about it!)**
- To better the understanding of figures…
	- Use different sizes or symbols to represent different data
	- Plot different data into the same subplot/ figure
	- Use subplot with fixed x and y ranges

#### **Matplotlib**

• Matplotlib is a useful package for visualization; however, we cannot demonstrate all functions in this class. But we still introduce the most useful functions.

# import python packages **import matplotlib.pyplot as plt** 

#### matplotlib.pyplot.scatter

matplotlib.pyplot.scatter(x, y, s=None, c=None, marker=None, cmap=None,  $norm=None,$   $vmin=None,$   $vmax=None,$   $allowen,$   $linewidths=None, *$ , **[source]** edgecolors=None, plotnonfinite=False, data=None, \*\*kwargs)

A scatter plot of y vs. x with varying marker size and/or color.

#### **Scatter and Line**

```
import matplotlib.pyplot as plt
import numpy as np
# Fixing random state for reproducibility
np.random.seed
(19680801
)
N = 100
r0 = 0.6
x = 0.9 * np.random.rand(N)
y = 0.9 * np.random.rand(N)
area = (20 * np.random.rand(N))**
2 # 0 to 10 point radii
c = np.sqrt(area)
r = np.sqrt(x ** 
2 + y ** 
2
)
area1 = np.ma.masked_where(r < r0, area)
area2 = np.ma.masked_where(r >= r0, area)
plt.scatter(x, y, s=area1, marker='
^', c=c)
plt.scatter(x, y, s=area2, marker='
o', c=c)
# Show the boundary between the regions:
theta = np.arange(0, np.pi / 
2, 0.01
)
plt.plot(r0 * np.cos(theta), r0 * np.sin(theta))
plt.show()
```
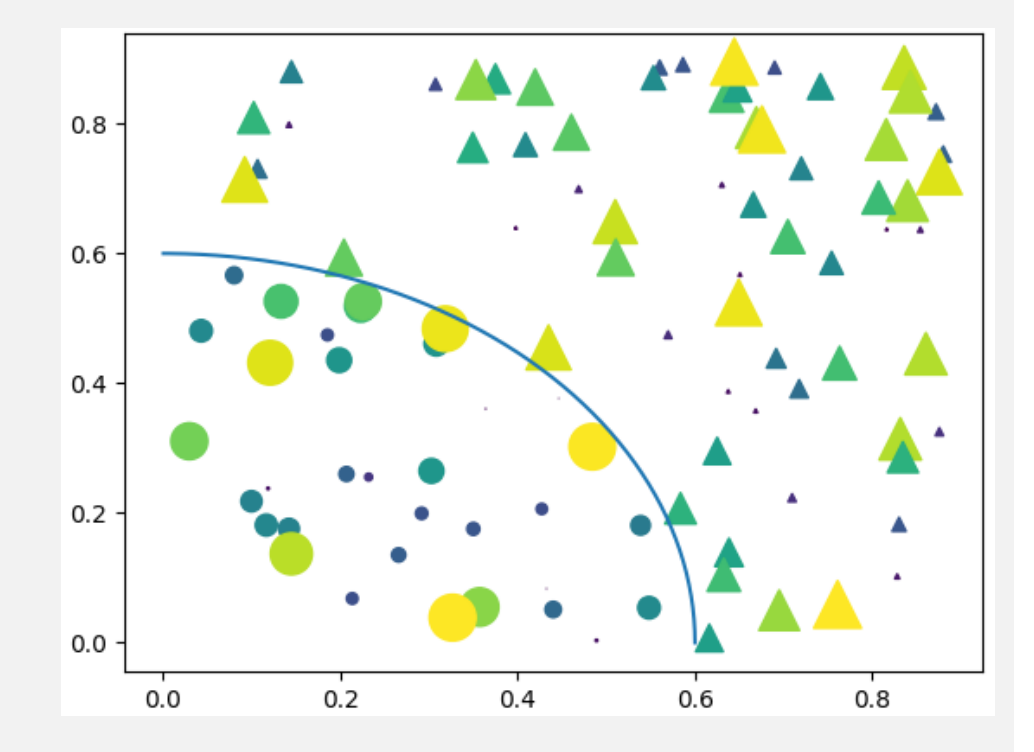

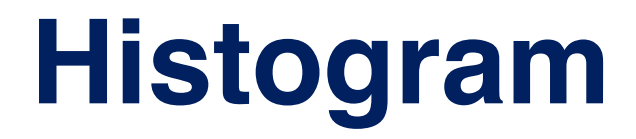

**import matplotlib.pyplot as plt import numpy as np**

```
plt.figure(figsize=[12,6], dpi=300)
plt.hist(jp['Age'], bins=30, facecolor='#81D8D0', edgecolor='gray')
plt.axis([0,92,0,100])
                                      100
plt.grid(True)
plt.show()80
```
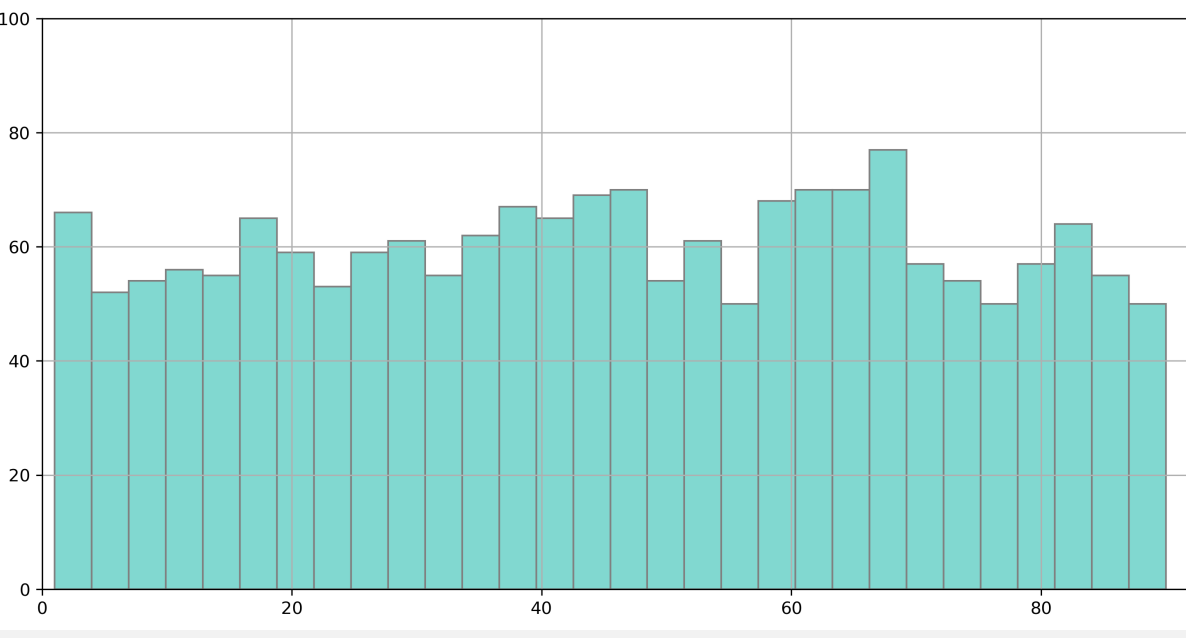

6 NOVEMBER 2023 CHUN-HSIANG CHAN (2023) 30

#### **Error Bar**

```
import matplotlib.pyplot as plt
import numpy as np
```

```
plt.figure(figsize=[12,6], dpi=300)
plt.errorbar(np.arange(20), mean['Age'], yerr=std['Age'], capsize=5, linestyle='', 
color='k')
plt.scatter(np.arange(20), mean['Age'], c='k')
                                                      100plt.xticks(np.arange(20), mean['Nationality'], 
          rotation=60)
plt.ylabel('Age', fontsize=14)
                                                     Age
plt.xlabel('Nationality', fontsize=14)
plt.grid(True)
plt.show()
```
#### **Line**

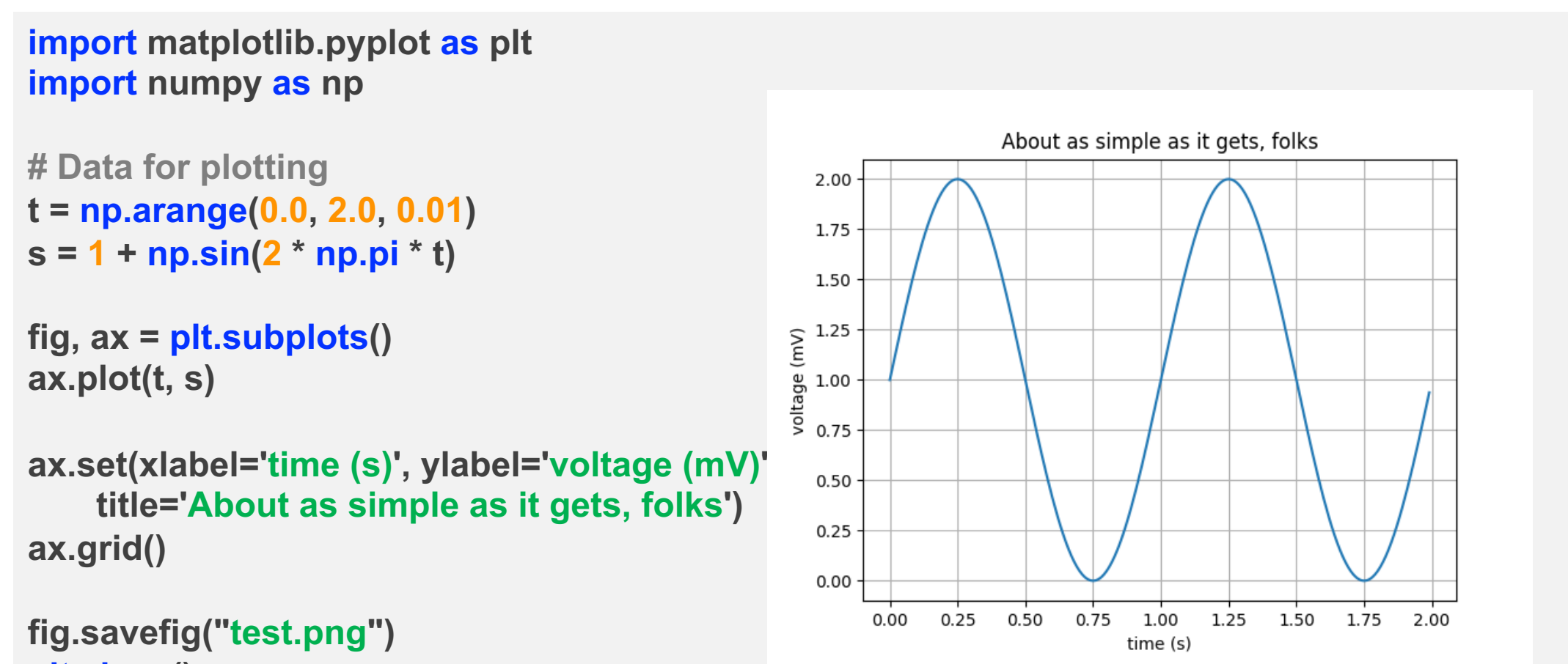

# **Step**

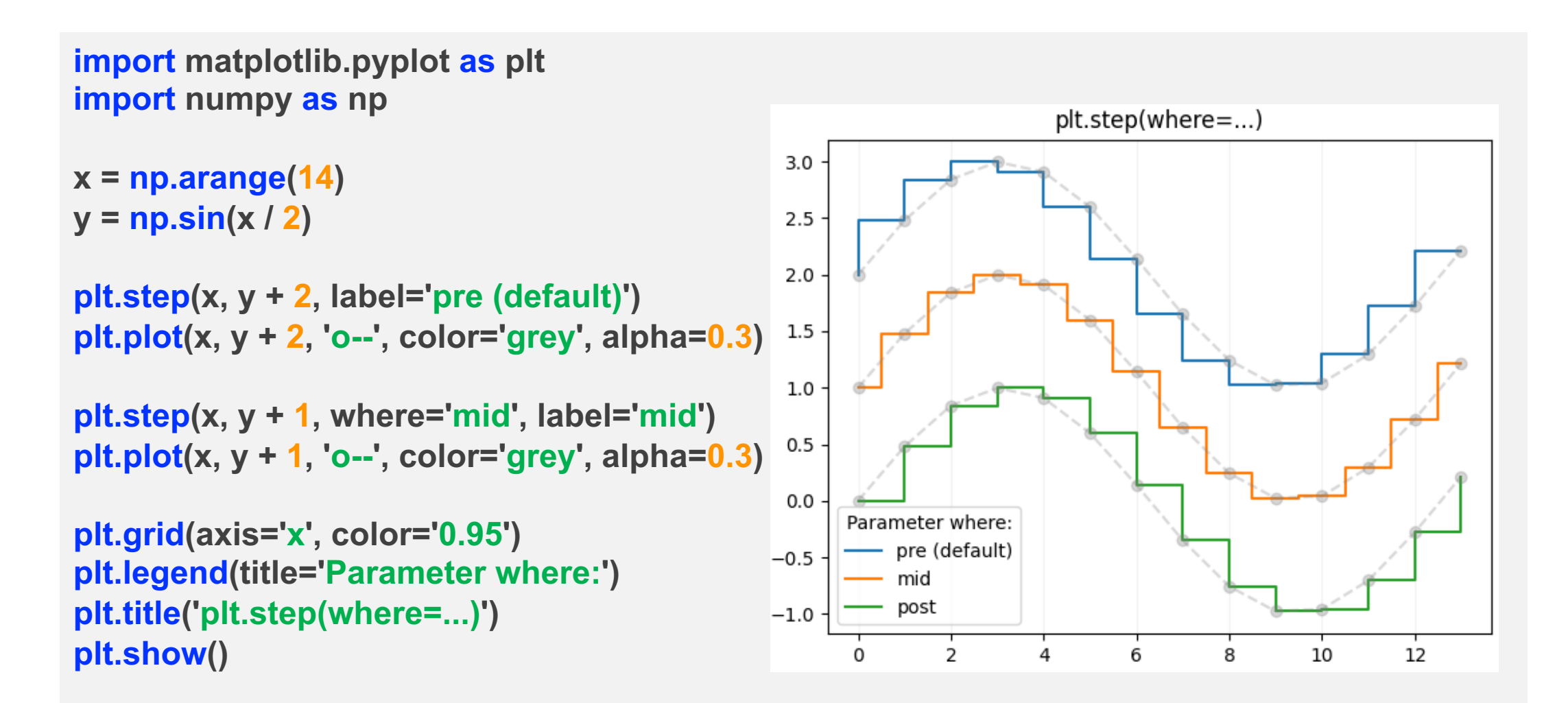

#### **Plot R Theta Phi**

```
import matplotlib.pyplot as plt
import numpy as np
r = np.arange(0, 2, 0.01)
theta = 2 * np.pi * r
fig, ax = plt.subplots(subplot_kw={'projection': 'polar'})
ax.plot(theta, r)
ax.set_rmax(2)
ax.set_rticks([0.5, 1, 1.5, 2])
ax.set_rlabel_position(-22.5)
ax.grid(True)
```

```
ax.set_title("A line plot on a polar axis", va='bottom')
plt.show()
```
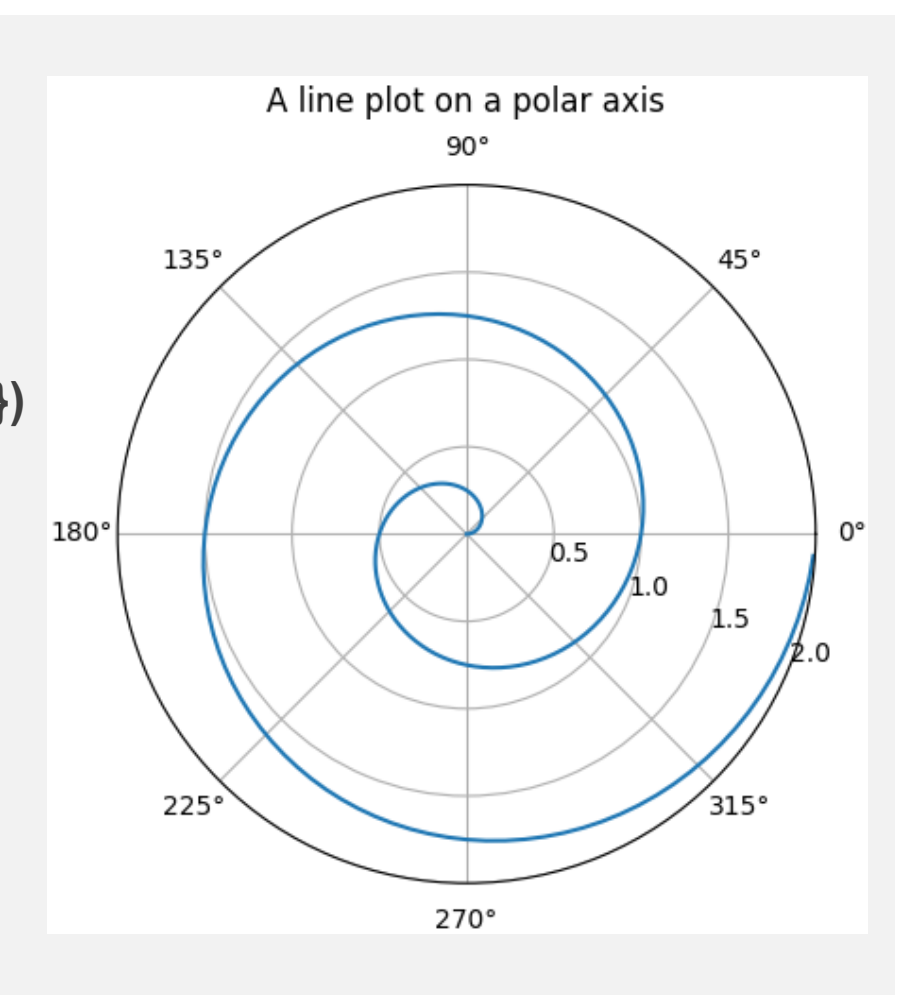

#### **Seaborn**

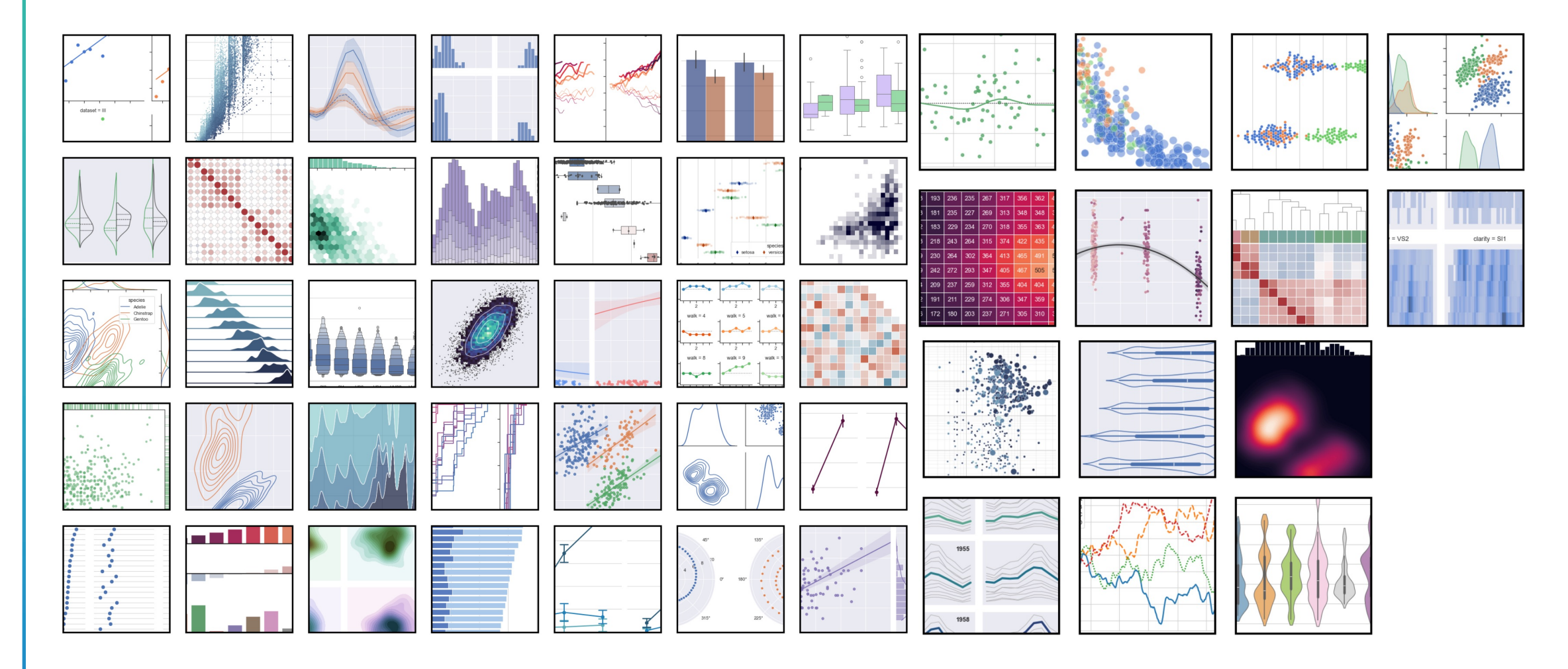

### Pairplot

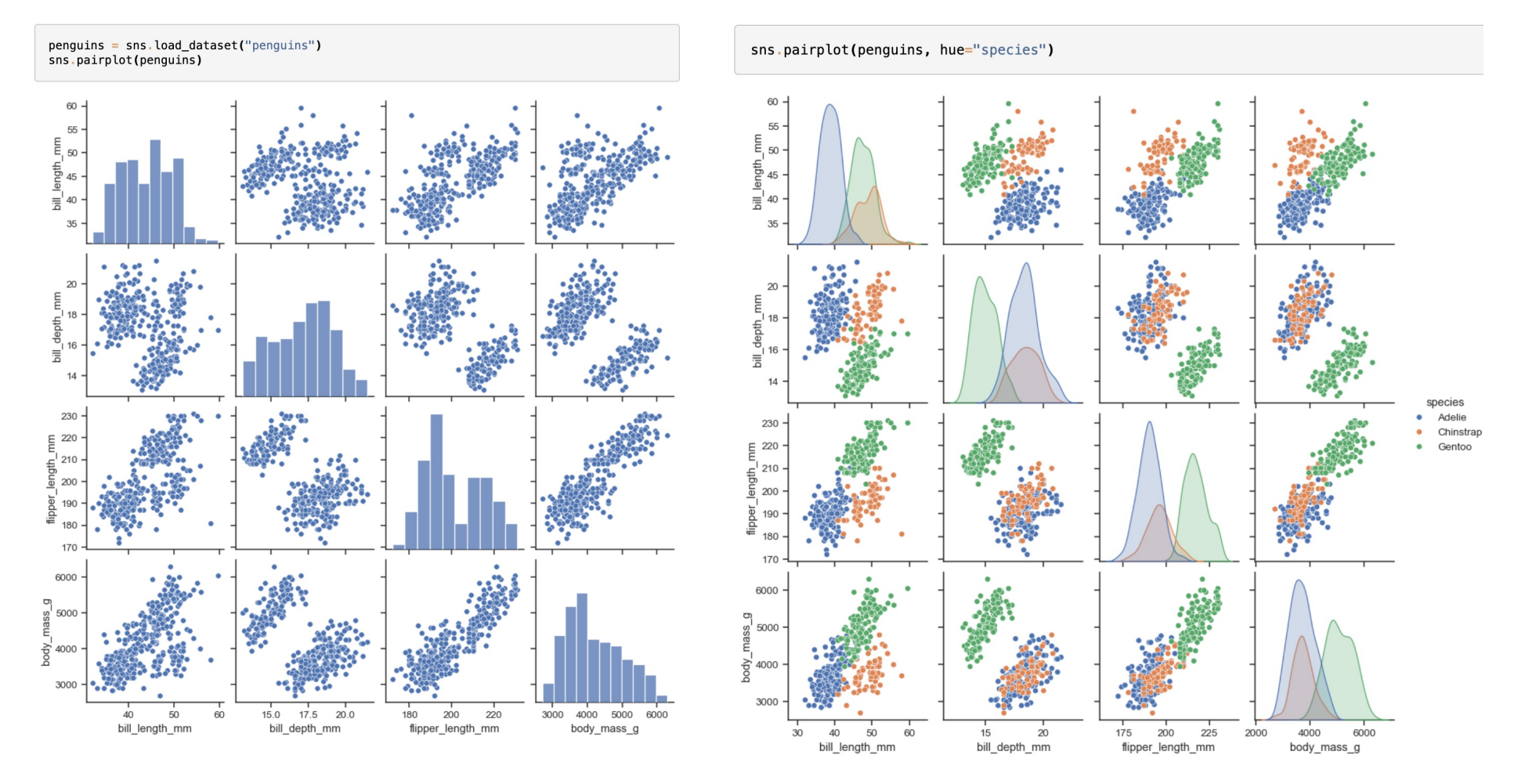

CHUN-HSIANG CHAN (2023)

#### Pairplot

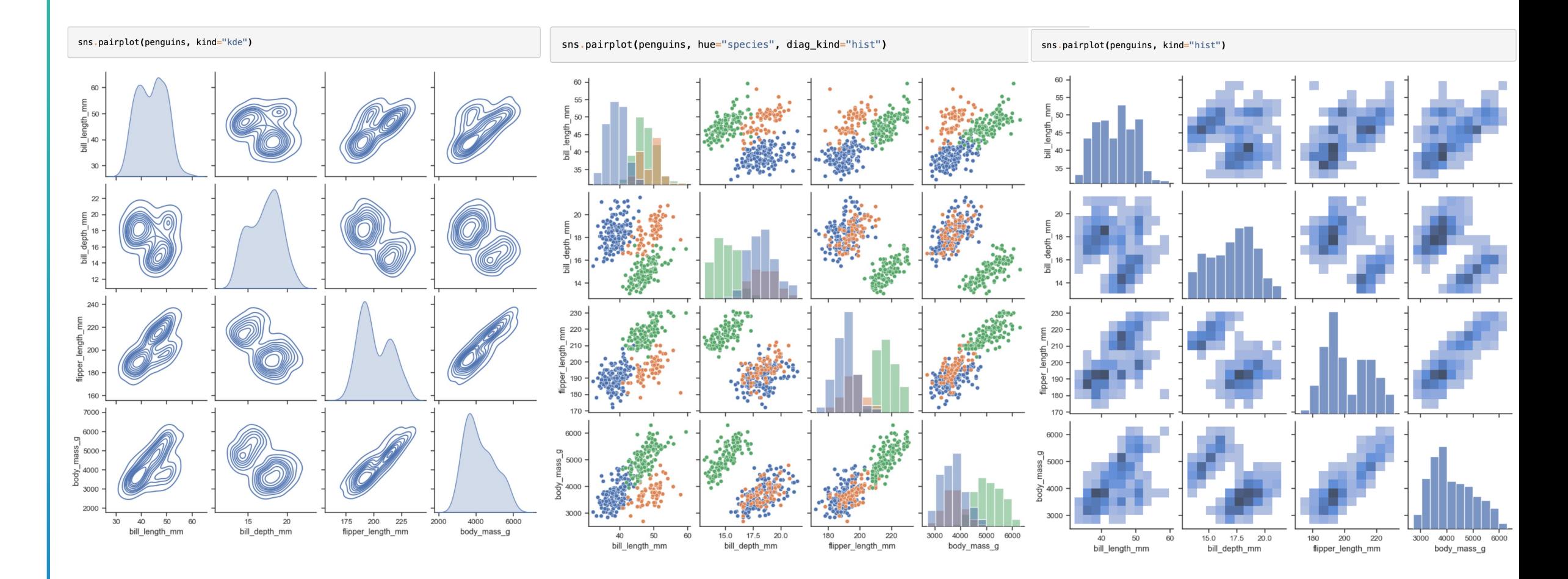

# **Plotly**

#### Fundamentals

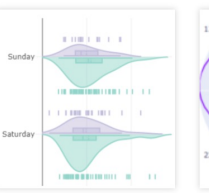

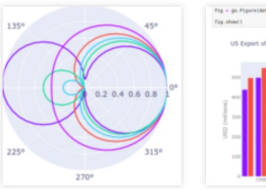

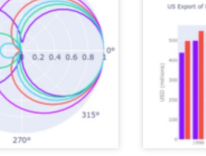

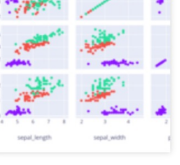

**Pie Charts** 

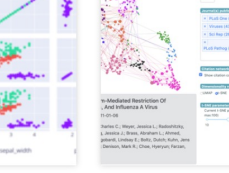

**Analytical Apps with** Dash

More Fundamentals »

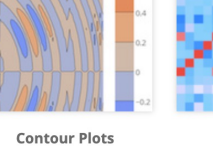

**Scientific Charts** 

**Financial Charts** 

wg 25 sep & cep 22 oct **Time Series and Date** 

Axes

Maps

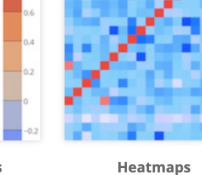

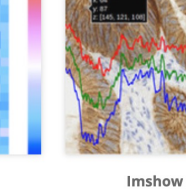

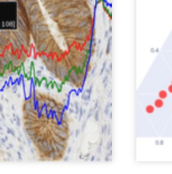

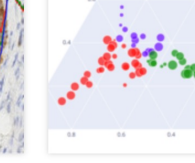

**Ternary Plots** 

 $\sum_{i=1}^{n}$  $0.01$ 

More Scientific Charts »

More Financial Charts »

The Figure Data Structure

**Basic Charts** 

**Creating and Updating Displaying Figures** Figures

**Bar Charts** 

**Plotly Express** 

More Basic Charts »

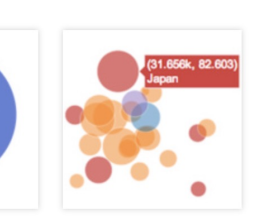

**Bubble Charts** 

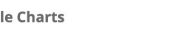

**Statistical Charts** 

**Scatter Plots** 

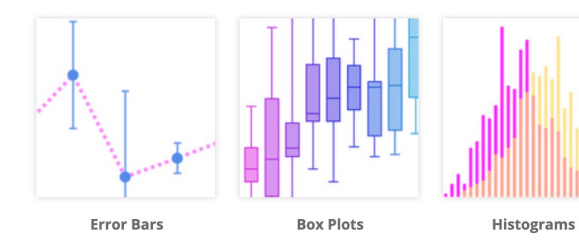

**Line Charts** 

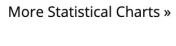

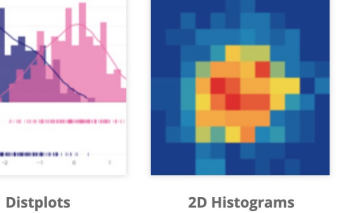

Maps

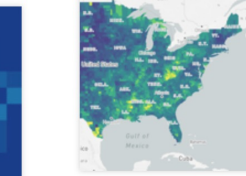

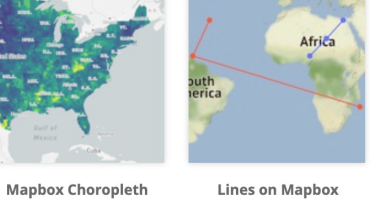

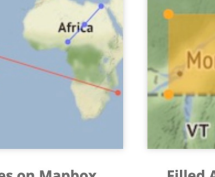

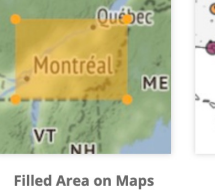

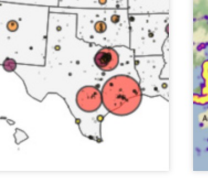

**Bubble Maps** 

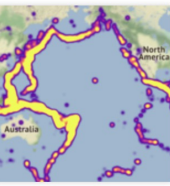

**Mapbox Density** Heatmap

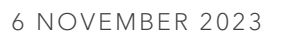

Log Plots

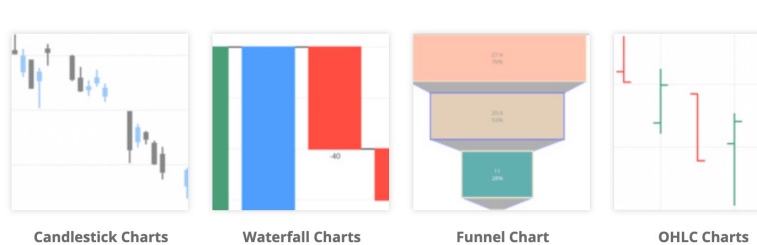

More Maps »

# **Plotly**

#### Artificial Intelligence and Machine Learning

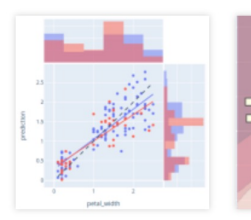

**ML Regression** 

**Bioinformatics** 

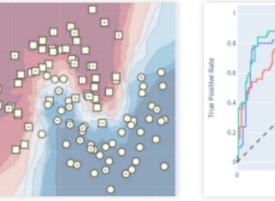

**kNN Classification** 

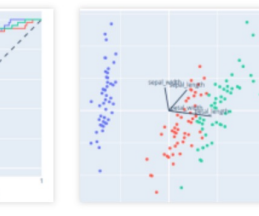

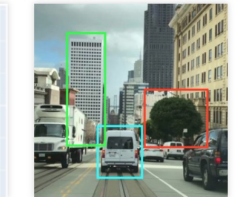

**AI/ML Apps with Dash** 

#### Jupyter Widgets Interaction

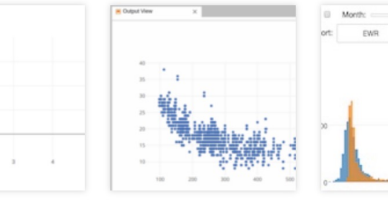

**Plotly FigureWidget** Jupyter Lab with Overview FigureWidget

**Interactive Data Click Events** Analysis with FigureWidget ipywidgets

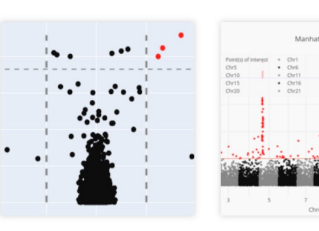

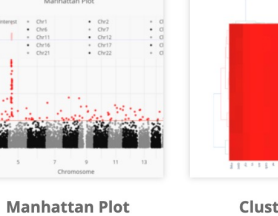

**ROC and PR Curves** 

Clustergram

**3D Surface Plots** 

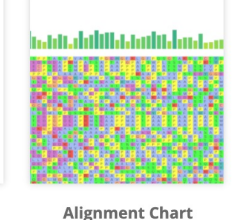

**PCA Visualization** 

More Bioinformatics »

More 3D Charts »

More AI and ML »

#### Transforms

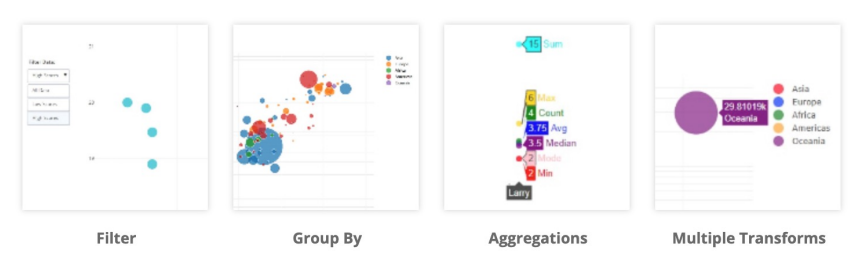

**3D Charts** 

**Volcano Plot** 

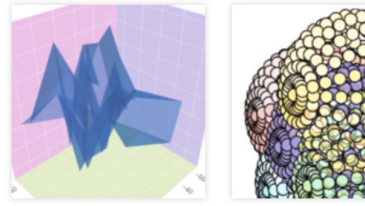

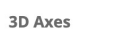

**3D Scatter Plots** 

**3D Subplots** 

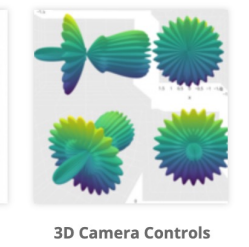

**Add Custom Controls** 

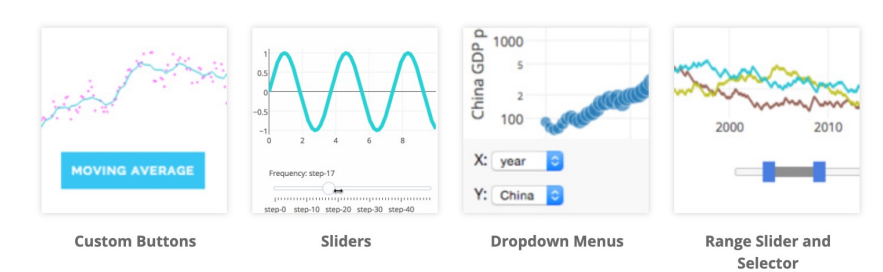

6 NOVEMBER 2023

CHUN-HSIANG CHAN (2023)

# **Sankey Diagram**

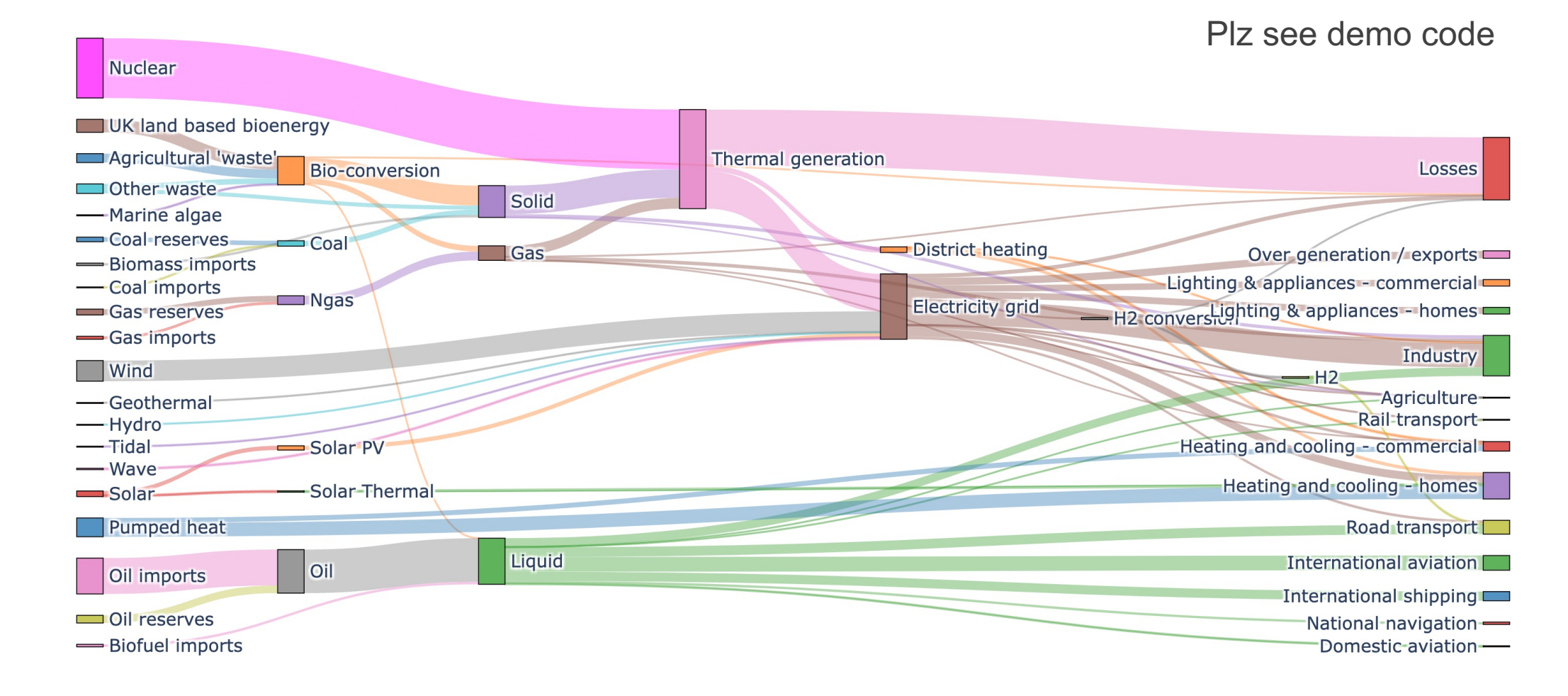

# **Contextily**

#### contextily: context geo tiles in Python

contextily is a small Python 3 (3.7 and above) package to retrieve tile maps from the internet. It can add those tiles as basemap to matplotlib figures or write tile maps to disk into geospatial raster files. Bounding boxes can be passed in both WGS84 (EPSG: 4326) and Spheric Mercator (EPSG: 3857). See the notebook contextily\_guide.ipynb for usage.

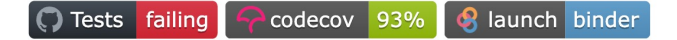

OpenTopoMap

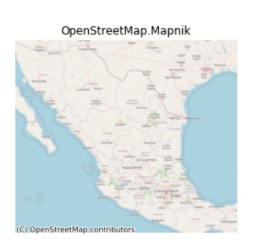

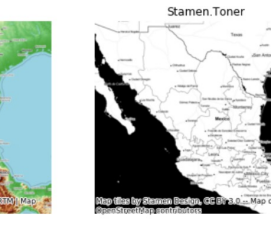

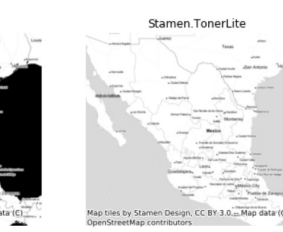

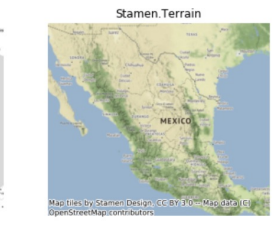

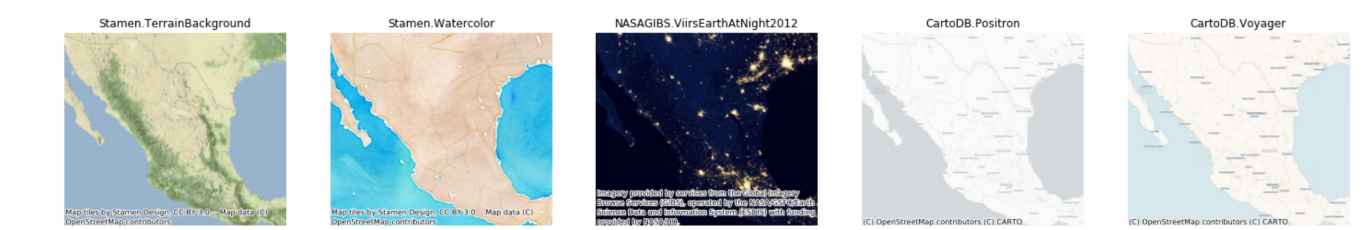

# **Contextily**

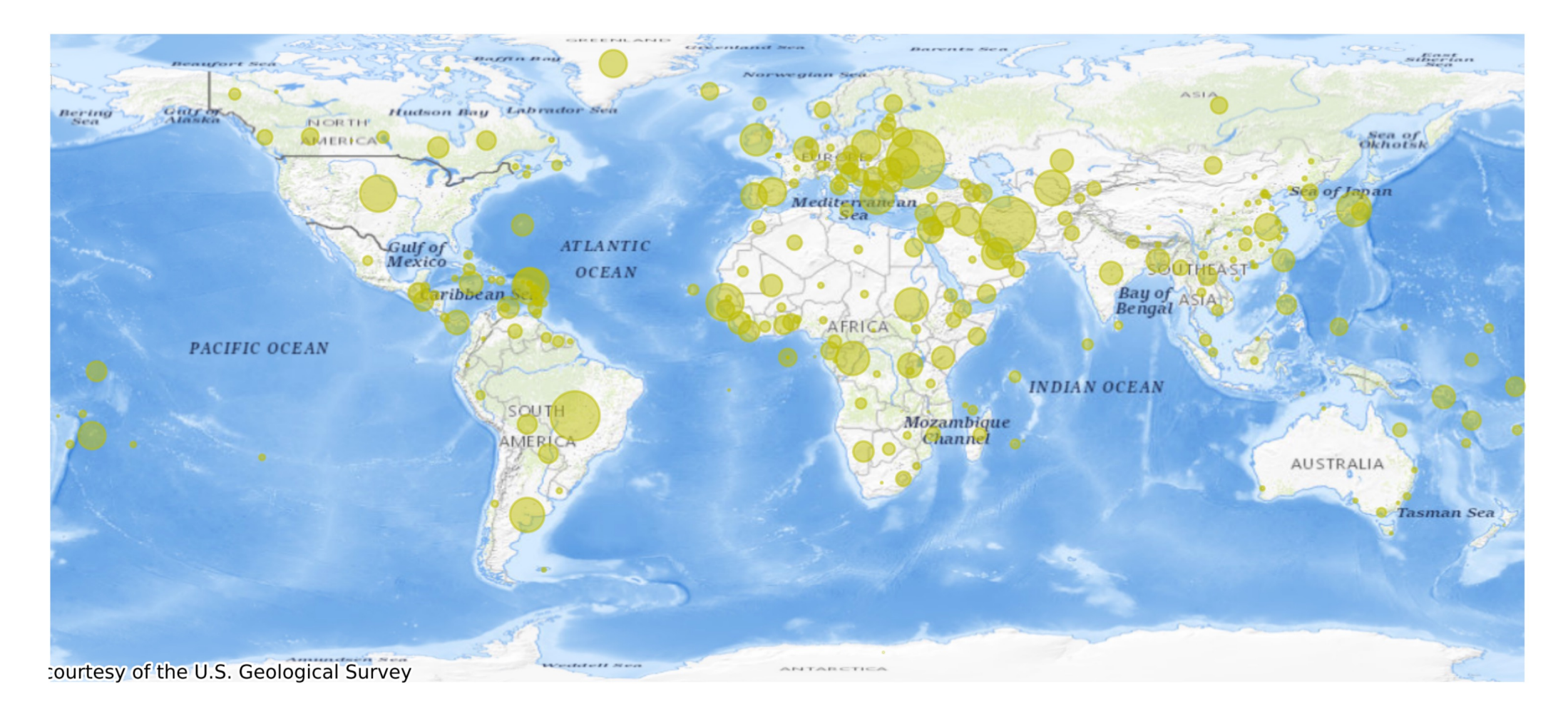

### **Contextily**

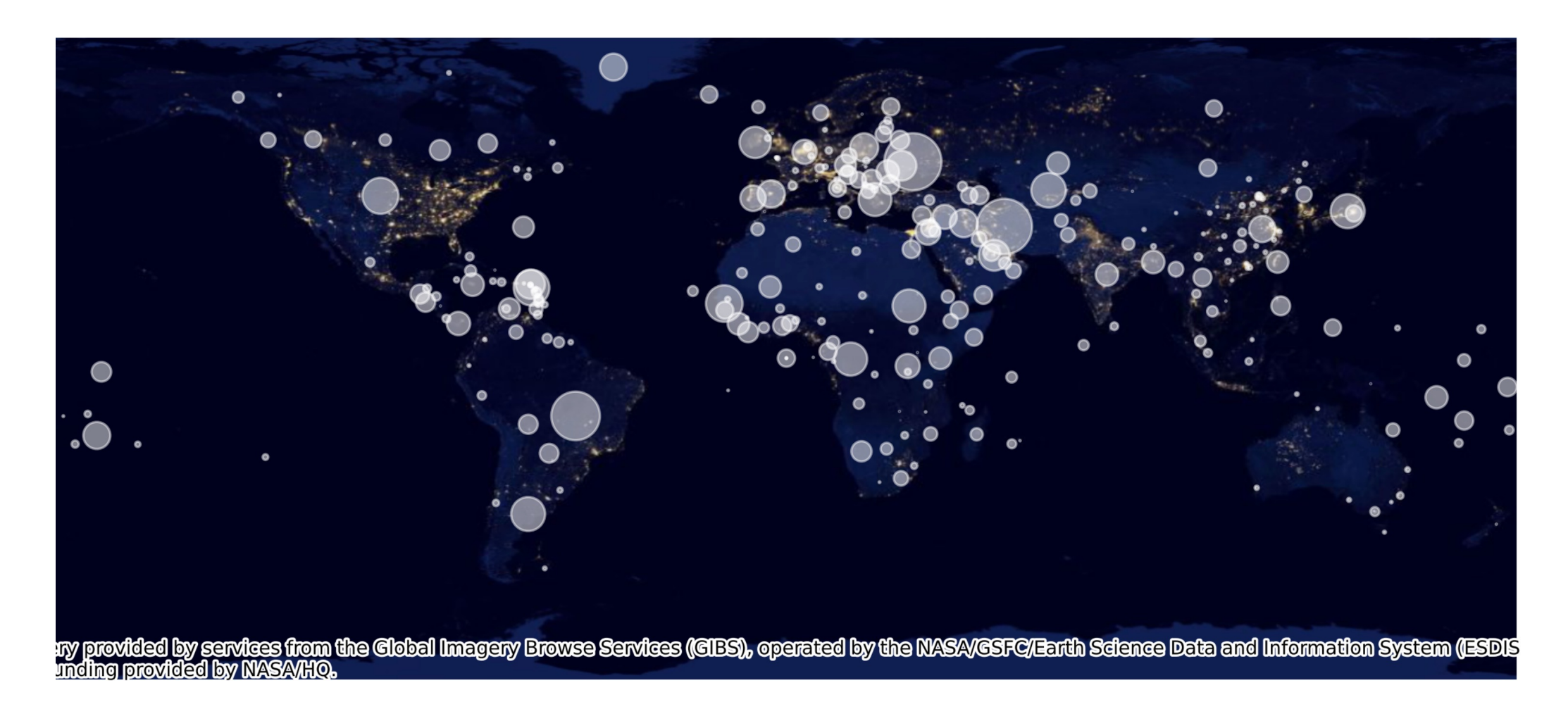

6 NOVEMBER 2023

# **Question Time**

MELI

#### • **Assignment:** • **Download today's lab practice and upload to moodle.** • **Thx**

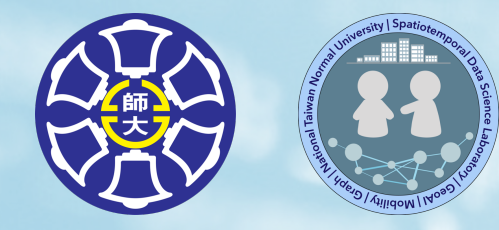

# **The End**

#### Thank you for your attention!

Email: chchan@ntnu.edu.tw Web: toodou.github.io

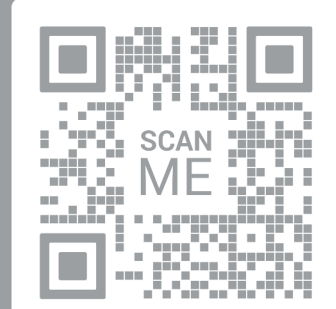

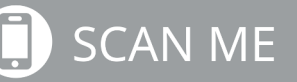